**Zodiac Architecture Revamp Assessment (ZARA)**

# **UI & UX Design and Implementation Guidelines**

**September 09, 2015 Prepared by INTECH Creative Services Pvt Ltd**

# **1 TECHNOLOGY SELECTION**

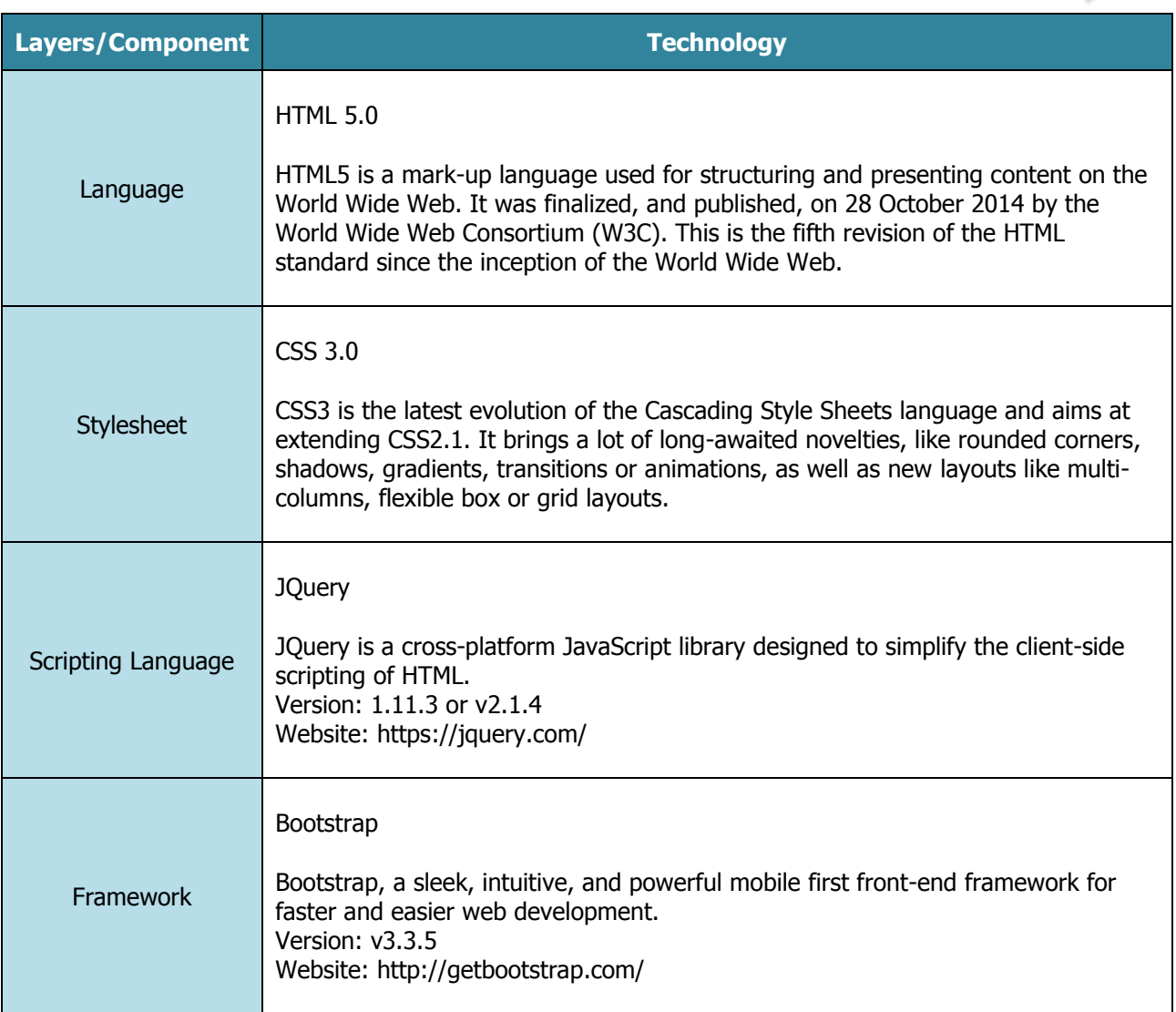

Table: 1 Technology selection

# **2 BROWSER SELECTION**

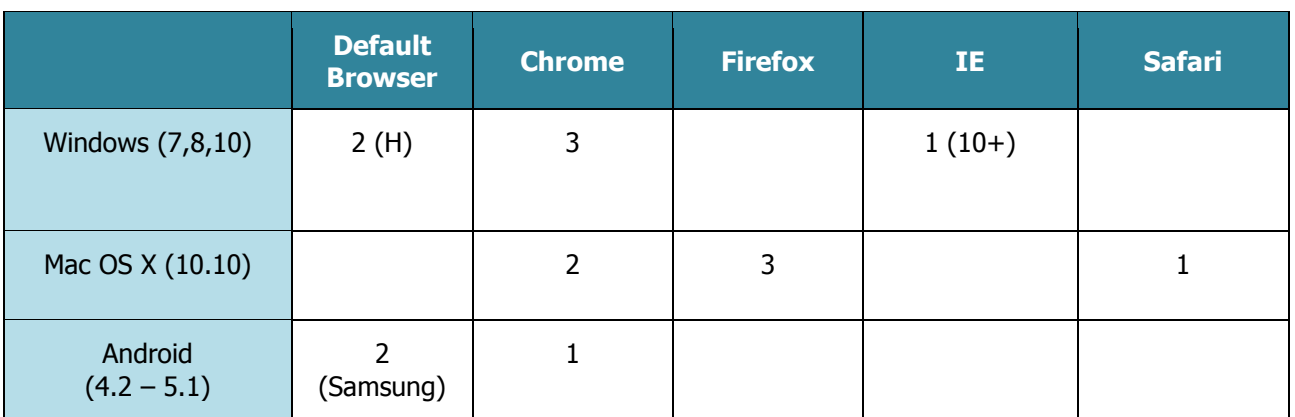

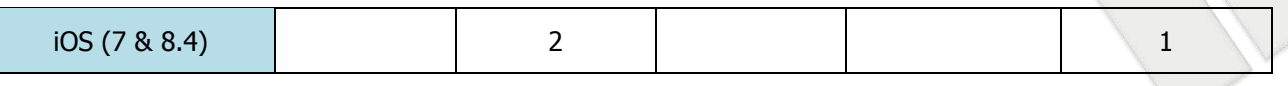

Table: 2 Browser Selection

Note: Certification of testing will be done for the priority 1.0 as in above live.

# **3 FOLDER STRUCTURE**

Application will have specific organization of the files and folders of our web page. Clean, organized file tree for Zodiac application will not only make development easier, but improve the experience for our visitors.

Below is graphical user interface for managing files and folders to create our file tree.

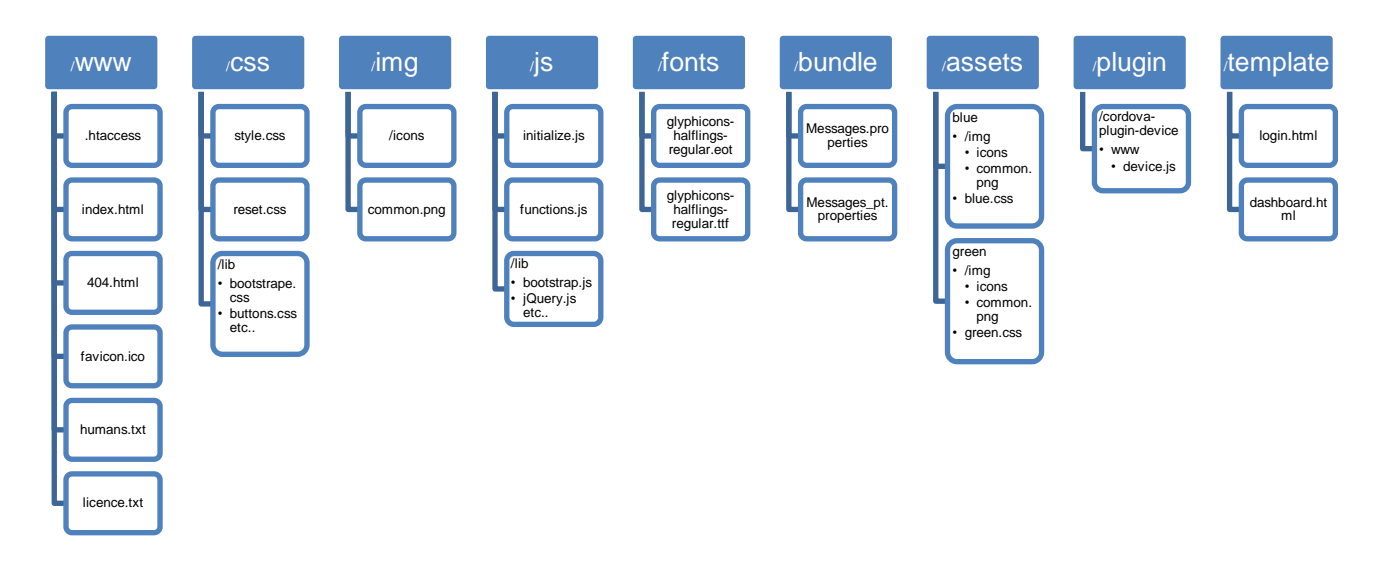

### **3.1 Folder Structure**

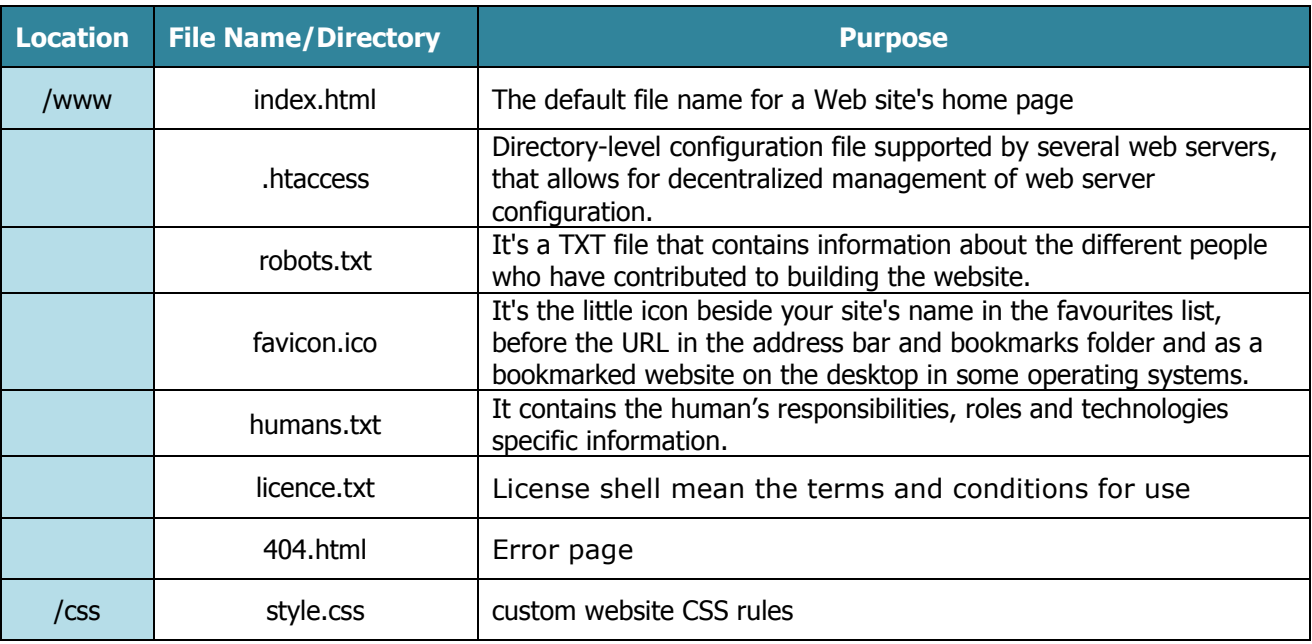

|           | often compressed (minified) set of CSS rules that resets the styling<br>reset.css<br>of all HTML elements to a consistent baseline |                                                                                                    |  |
|-----------|----------------------------------------------------------------------------------------------------|----------------------------------------------------------------------------------------------------|--|
|           | /lib/ bootstrap.css                                                                                                    | Bootstrap framework CSS rules                                                                                                  |  |
|           | /lib/buttons.css etc                                                                                                    | Bootstrap framework CSS rules related to buttons style and etc                                                                 |  |
| /img      | /icons                                                                                                    | All icons which are used in website                                                                                            |  |
|           | common.png                                                                                                    | Needed images with .png, jpg and .gif                                                                                          |  |
| /js       | initialize.js                                                                                                    | Common function and operations                                                                                                 |  |
|           | functions.js                                                                                                    | customized functions file related to operations perform on web<br>page                                                         |  |
|           | /lib/ bootstrap.js                                                                                                    | Contain all plug-in in a single file                                                                                           |  |
|           | /lib/jQuery.js etc                                                                                                    | Cross platform JavaScript library                                                                                              |  |
| /fonts    | GLYPHICONS is a library of precisely prepared icons and<br>qlyphicons-halflings-<br>symbols<br>regular.eot                         |                                                                                                    |  |
|           | glyphicons-halflings-<br>regular.ttf                                                                                               | GLYPHICONS's ttf file and other use file added                                                                                 |  |
| /bundle   | Messages.properties                                                                                                    | Language. Properties files from a hook, allowing you to change any<br>of the messages displayed by Life ray to suit your needs |  |
|           | Messages_pt.properties                                                                                                    | This property returns the name of the action associated with the<br>message, as a string.                                      |  |
| /assets   | /blue                                                                                                    | Theme colour name Folder                                                                                                    |  |
|           | /blue/img/icons.png                                                                                                    | All Icons split.png images                                                                                                    |  |
|           | /blue/img/common.png<br>Other useful split images name with common.png                                                             |                                                                                                    |  |
|           | Theme colour name Folder<br>/green                                                                                                 |                                                                                                    |  |
|           | /green/img/icons.png                                                                                                    | All Icons split.png images                                                                                                    |  |
|           | /green/img/common.png                                                                                                    | Other use full split images name with common.png                                                                               |  |
| /plugin   | /cordova-plugin-device                                                                                                    | Cordova plugin for device                                                                                                    |  |
|           | /www/device.js                                                                                                    | In www folder those js files here ex. device.js                                                                                |  |
| /template | login.html                                                                                                    | Login page of website                                                                                                    |  |
|           | dashboard.html                                                                                                    | Dashboard of website                                                                                                    |  |

Table: 3.1 Folder Structure

# **4 GENERIC DEVELOPMENT STANDARDS**

A coding standard tells developers how they must write their code. Instead of each developer coding in their own preferred style, they will write all code to the standards outlined in the document.

This makes sure that a large project is coded in a consistent style parts are not written differently by different programmers. Not only does this solution make the code easier to understand, it also ensures that any developer who looks at the code will know what to expect throughout the entire application. Coding standards are great but how do you decide which standards you want to apply, and how they will be defined?

#### **Important Note**

The listed guidelines incorporates the most of the standard implementations considering specific language of development. If the developer is using any 3rd party libraries which follows its own standard format, they don't have to re-organize the library with respect to 3rd party guidelines. But, in case if additional code is required with in such library, then they must follow Zodiac standard guidelines.

#### **Indentation**

Proper and consistent indentation is important in producing easy to read and maintainable programs.

- Emphasize the body of a control statement such as a loop or a select statement.
- Emphasize the body of a conditional statement.
- Emphasize a new scope block.

## **4.1 Coding Guidelines**

General coding guidelines provide the programmer with a set of best practices which can be used to make programs easier to read and maintain.

Coding guidelines specify a common format for the source code and comments. This allows developers to easily share code, and the ideas expressed within the code and comments, between each other. It also specifies how comments (internal documentation) should be handled. More importantly, a well designed standard will also detail how certain code should be written, not just how it looks on screen.

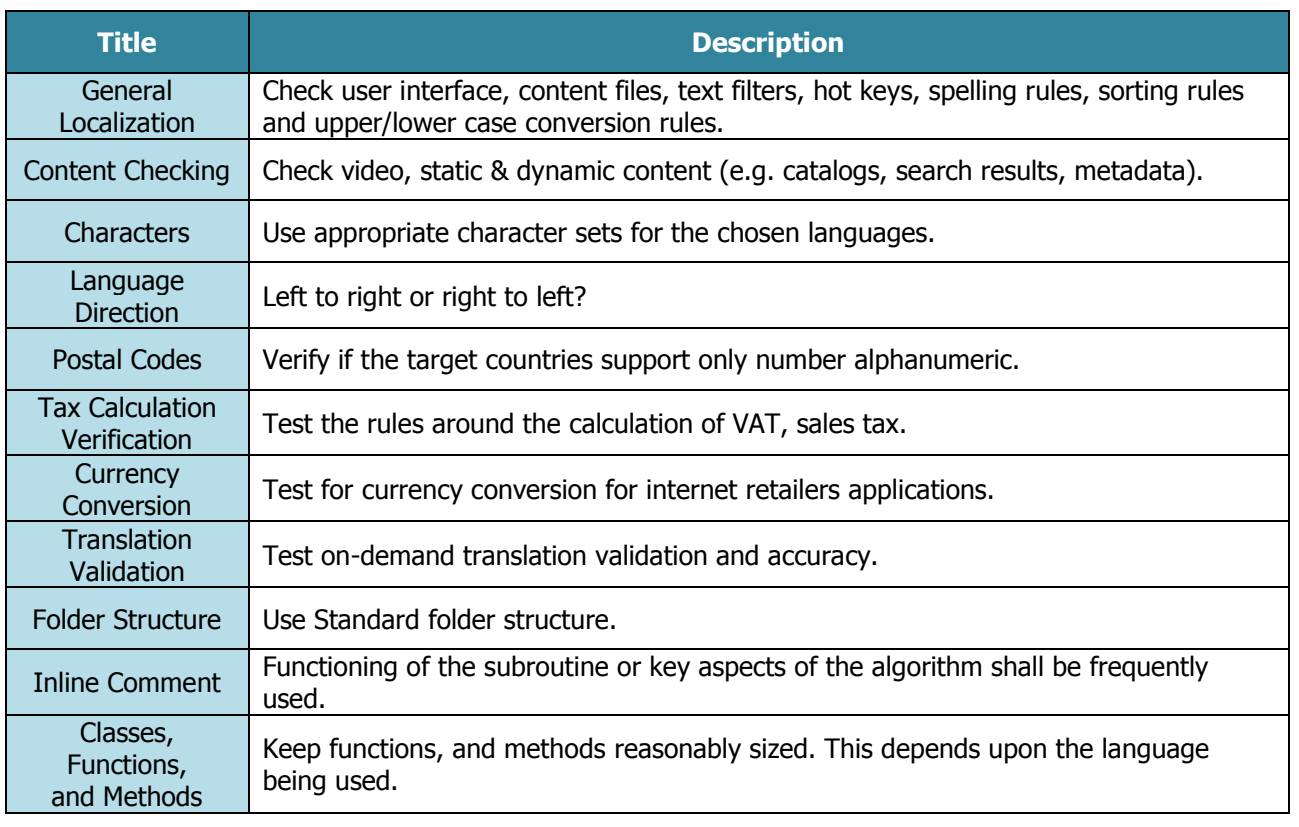

### 4.1.1 General

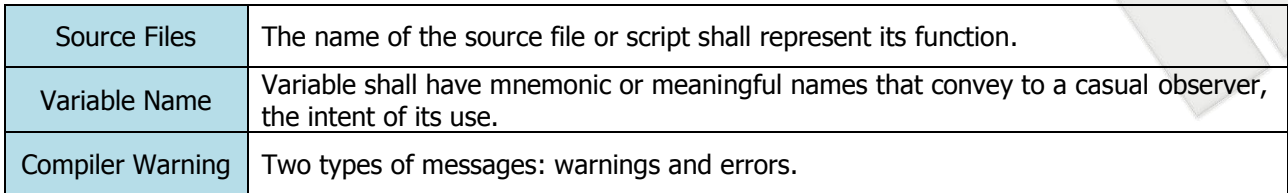

Table: 4.1.1 General

### 4.1.2 Layout / Design

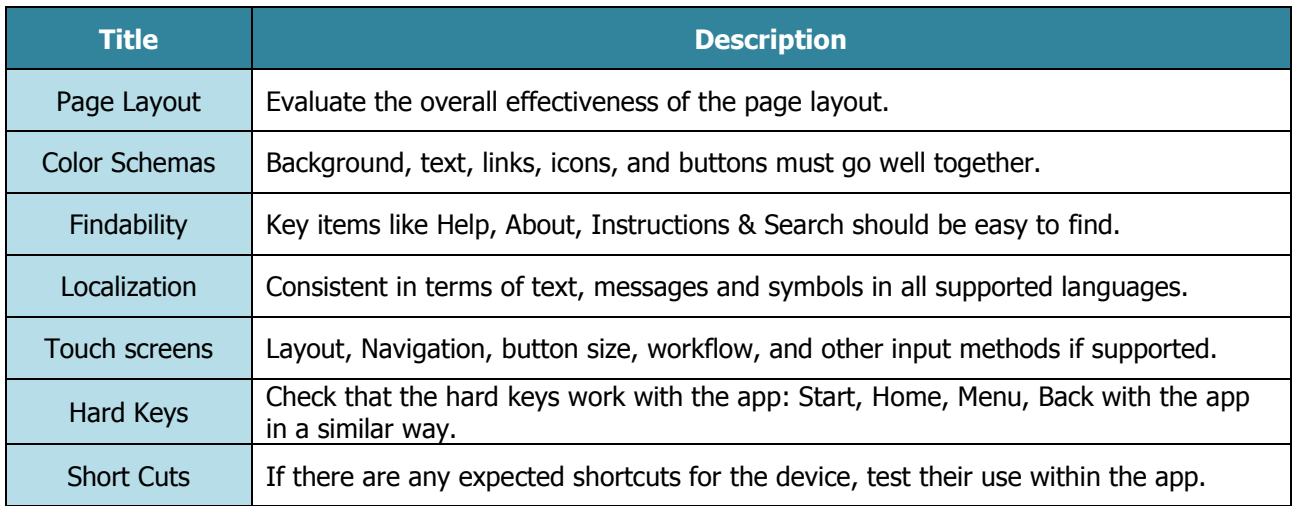

Table: 4.1.2 Layout/Design

### 4.1.3 Usability

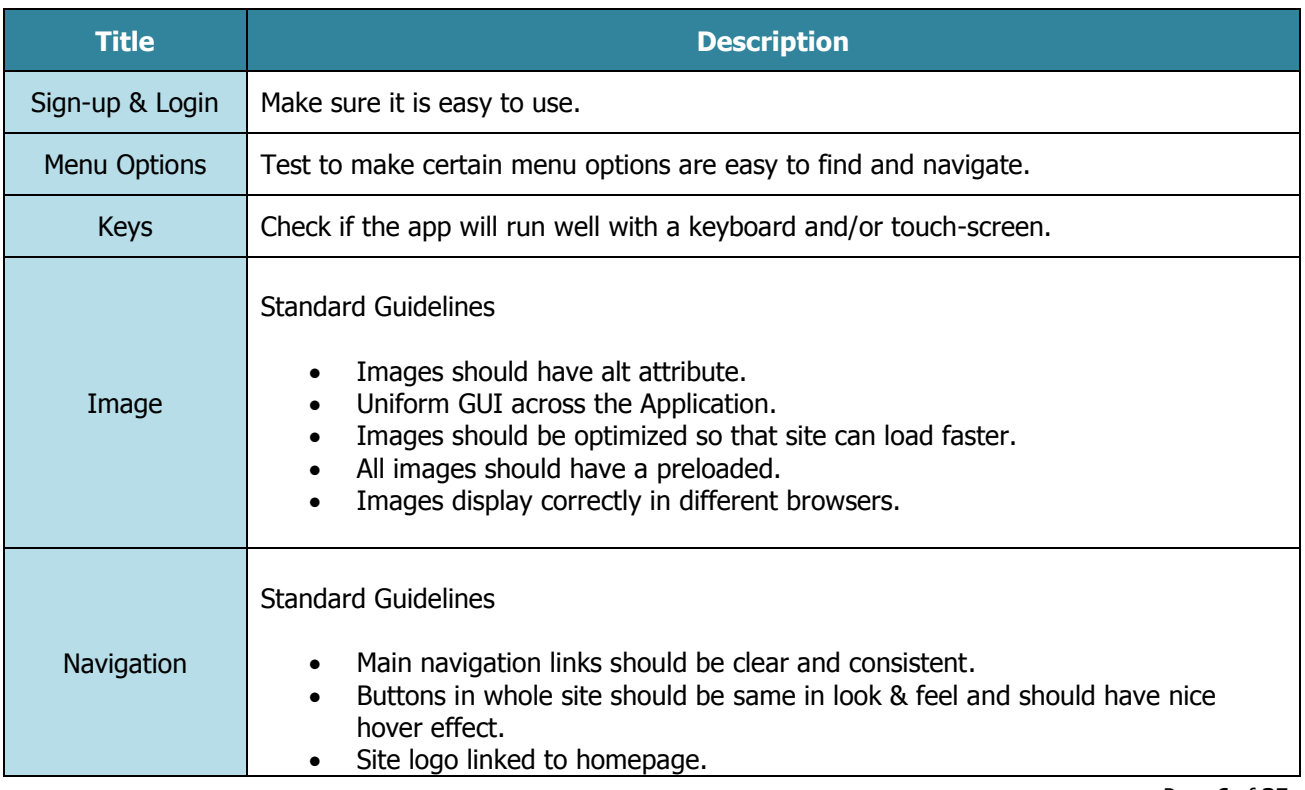

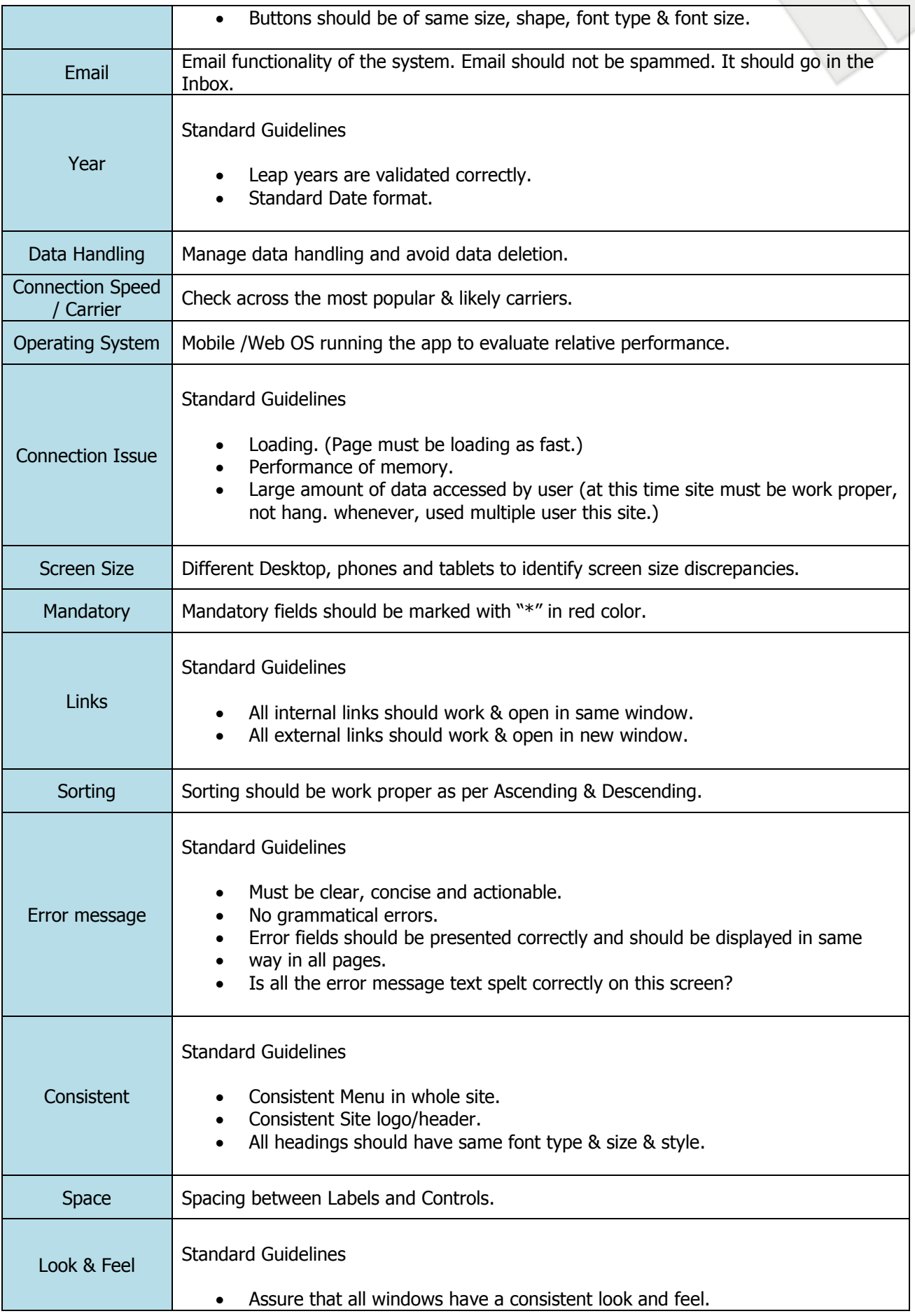

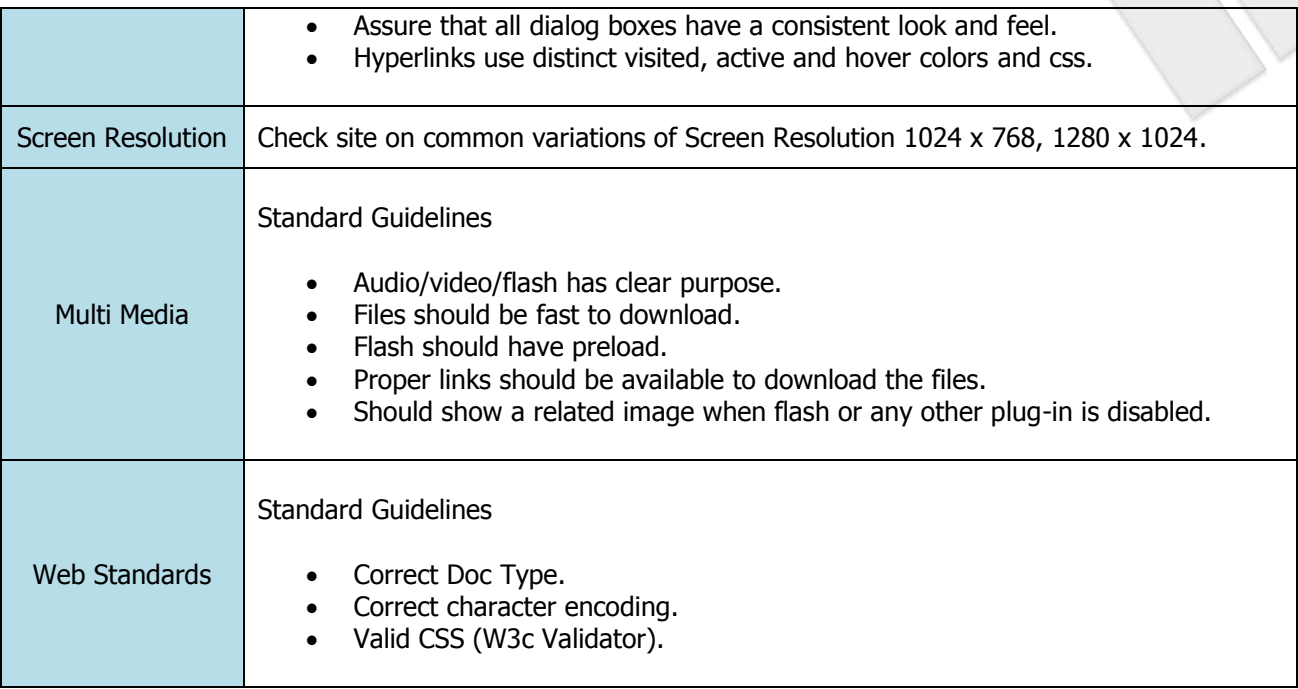

Table: 4.1.3 Usability

### 4.1.4 Security

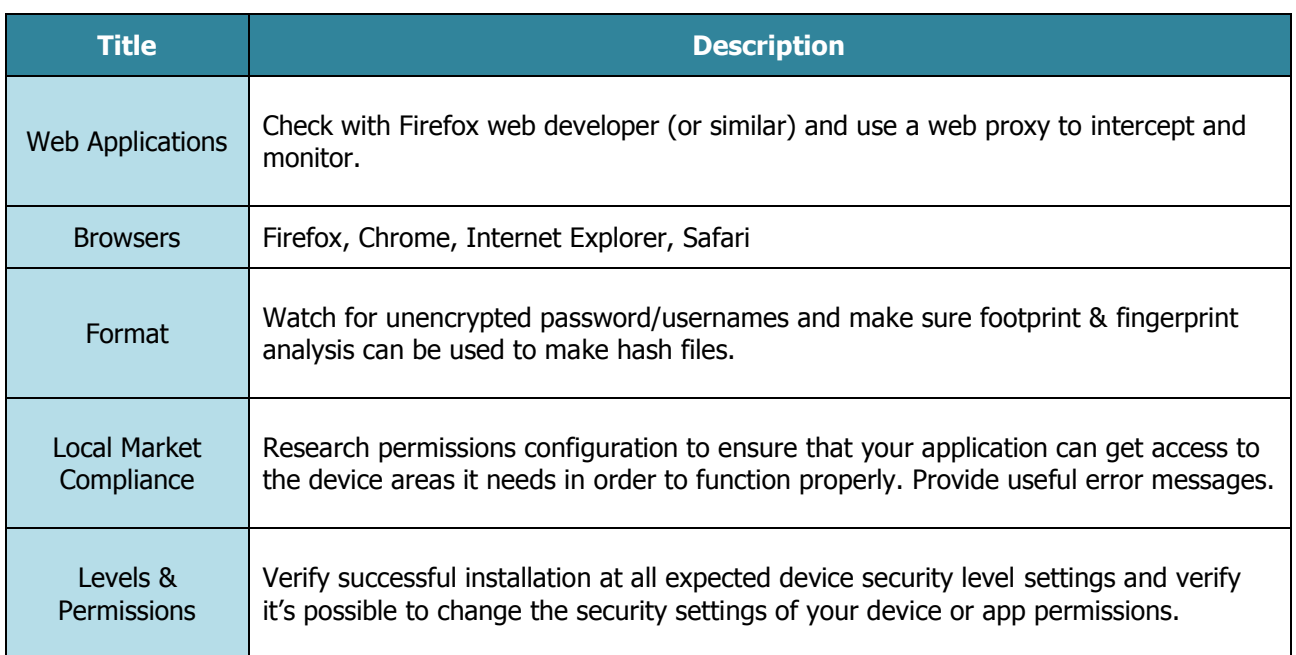

Table: 4.1.4 Security

# **5 CODING STANDARD IMPLEMENTATION**

Dashboard will be the default view which will open first time after user logged into community portal. It will contain list of all companies, notifications, visitors, projects, quick links etc…

#### **Things need to take care:**

- List of companies by default will be based on latest added.
- By default latest 5 companies will get displayed.

# **5.1 HTML Implementation Guidelines**

### 5.1.1 HTML Structure

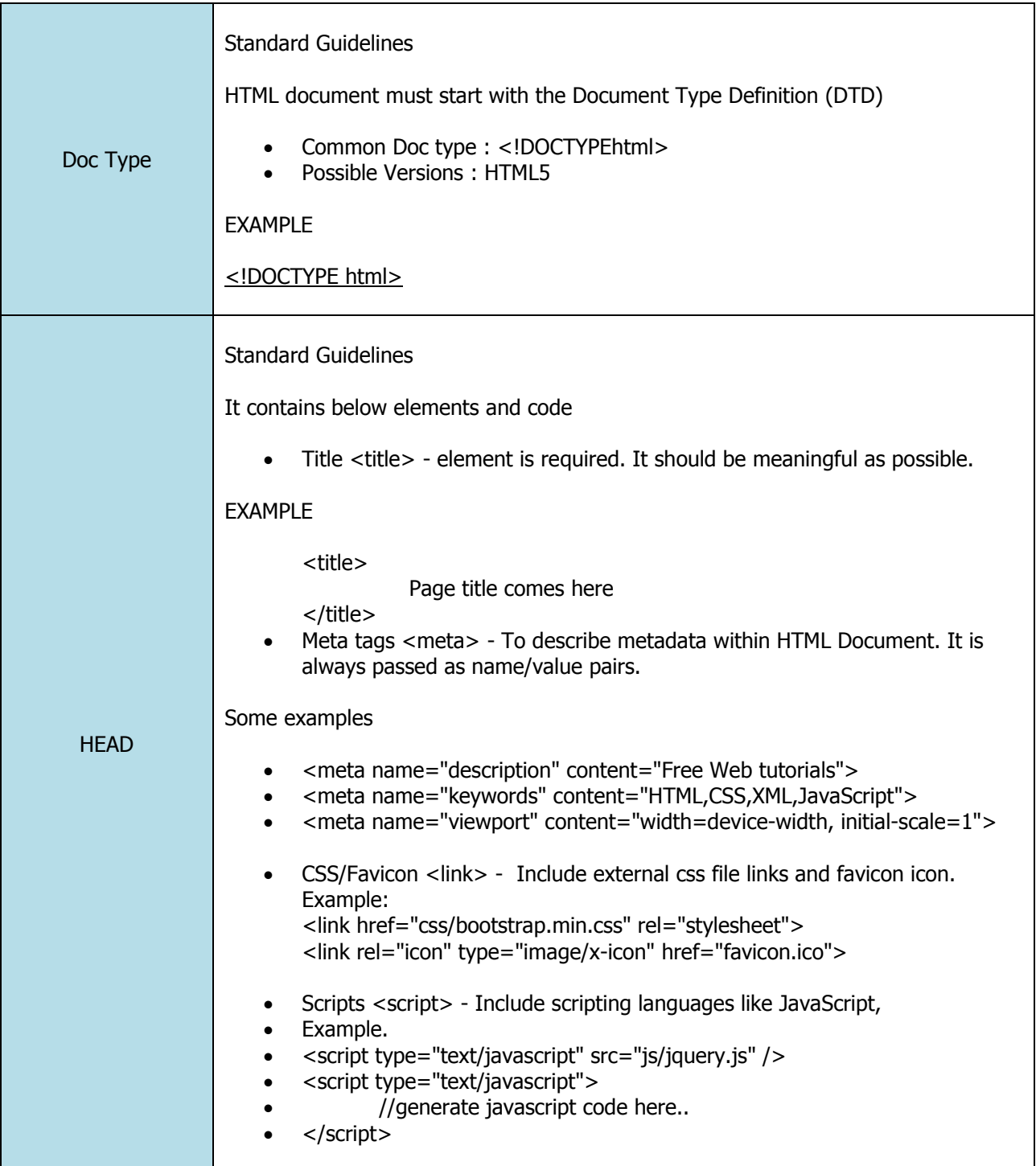

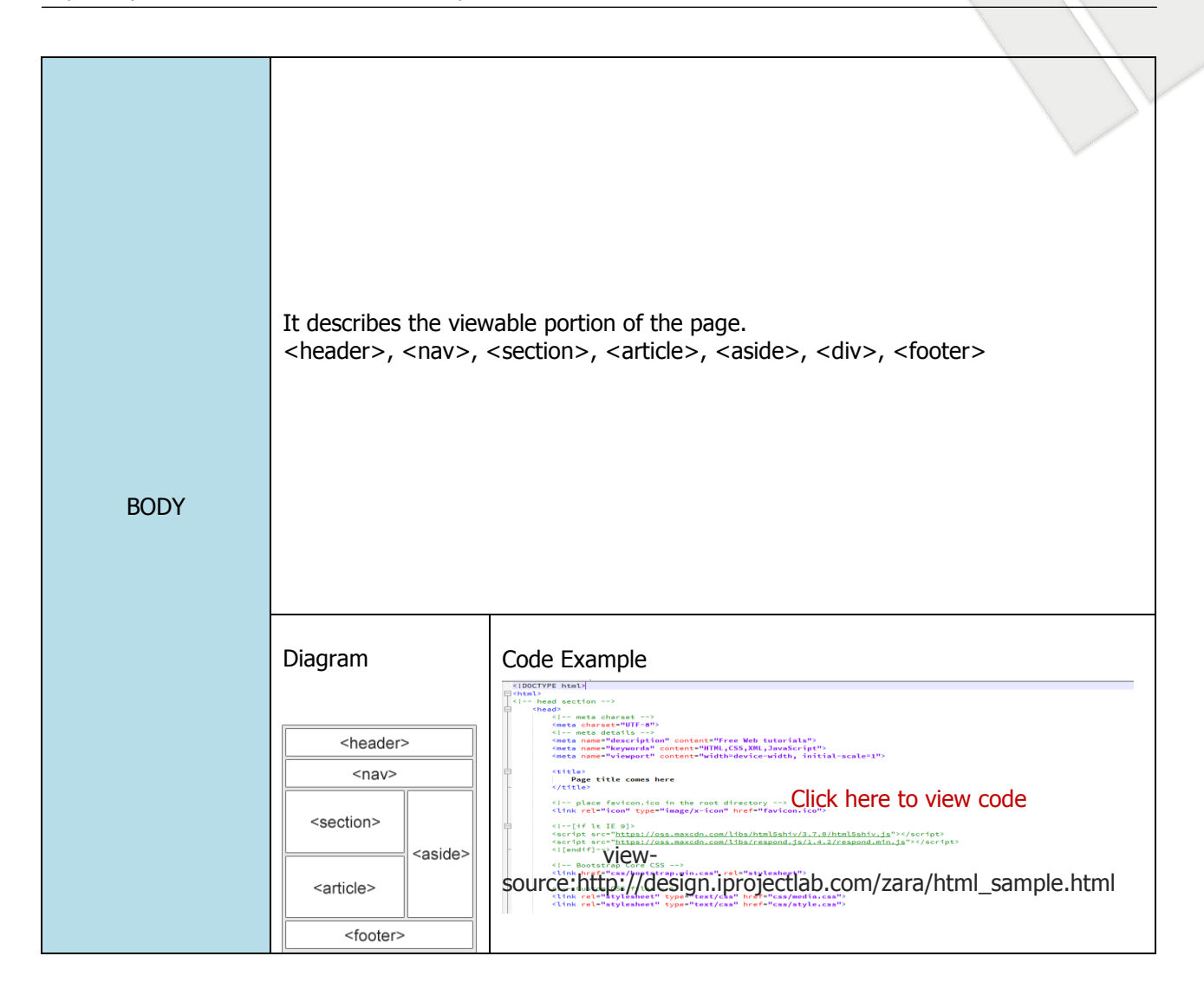

Table: 5.1.1 Html Structure

#### **Example code**

view-source:http://design.iprojectlab.com/zara/html\_sample.html http://design.iprojectlab.com/zara/html\_sample.html

### 5.1.2 HTML Standard Guideline

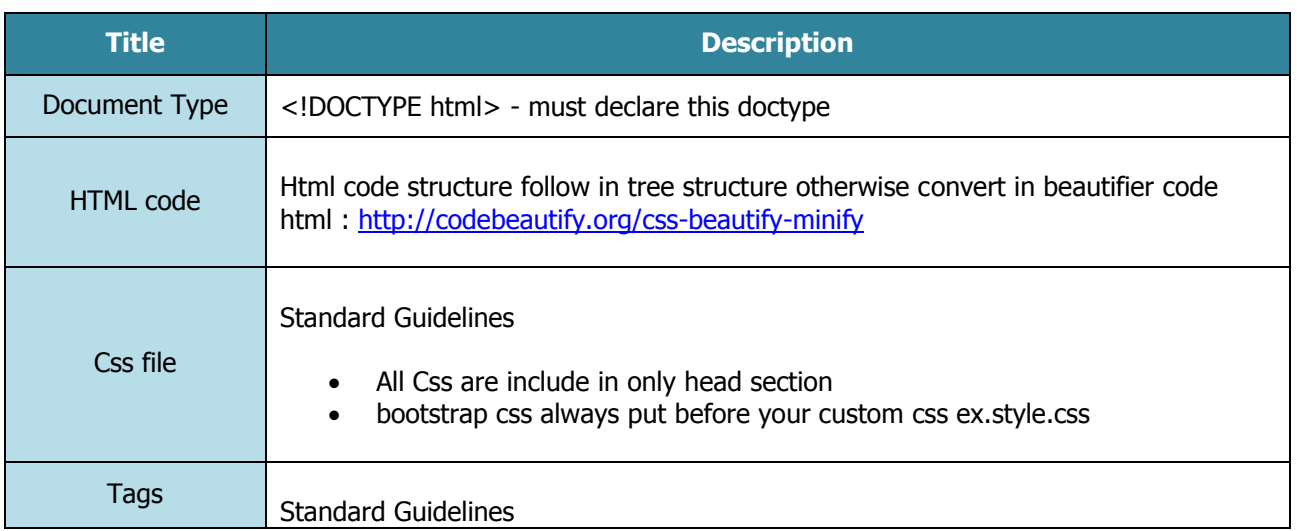

 $\langle$ /div $\rangle$ 

 $\langle$ div $\rangle$ 

 $/*$  Do  $*/$ 

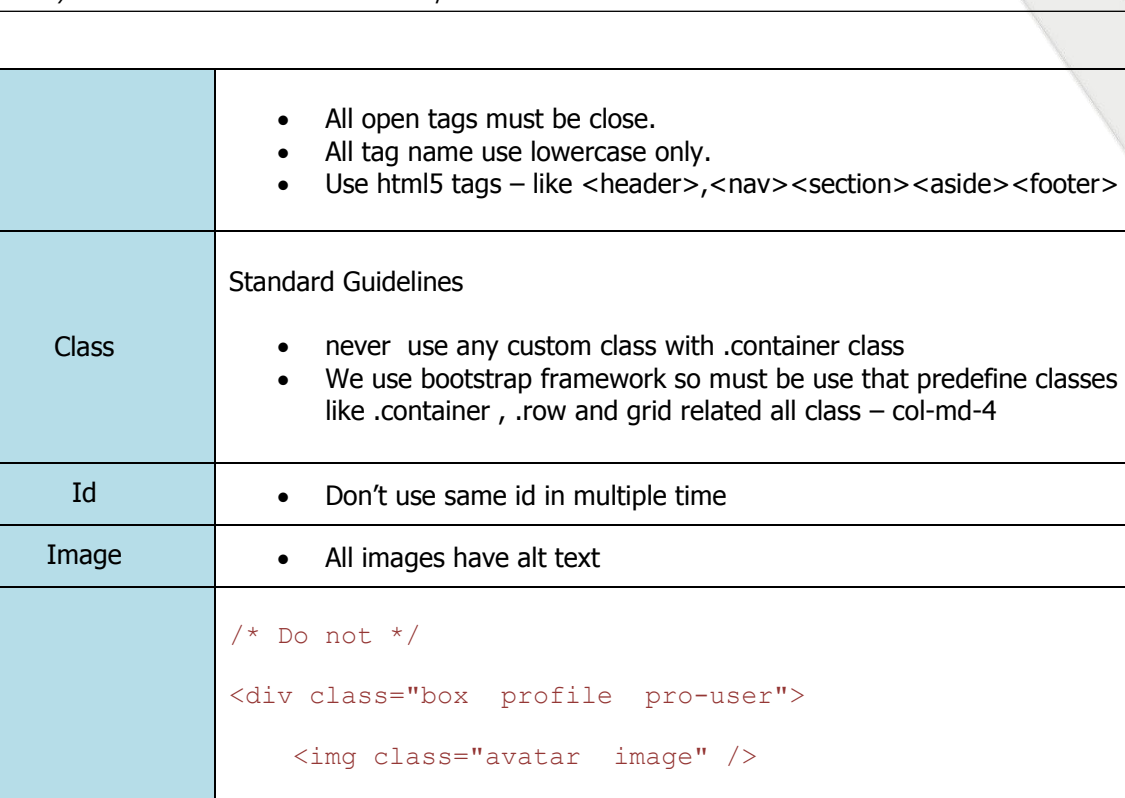

<p class="bio">...</p>

#### Table: 5.2 HTML Guideline standard

<div class="box profile profile-is-pro-user">

<img class="avatar profile\_image" />

 $\langle p \text{ class} = "profile\_bio" > ... / p \rangle$ 

### 5.1.3 Images rule in html

Stylesheet Naming Conventions in HTML

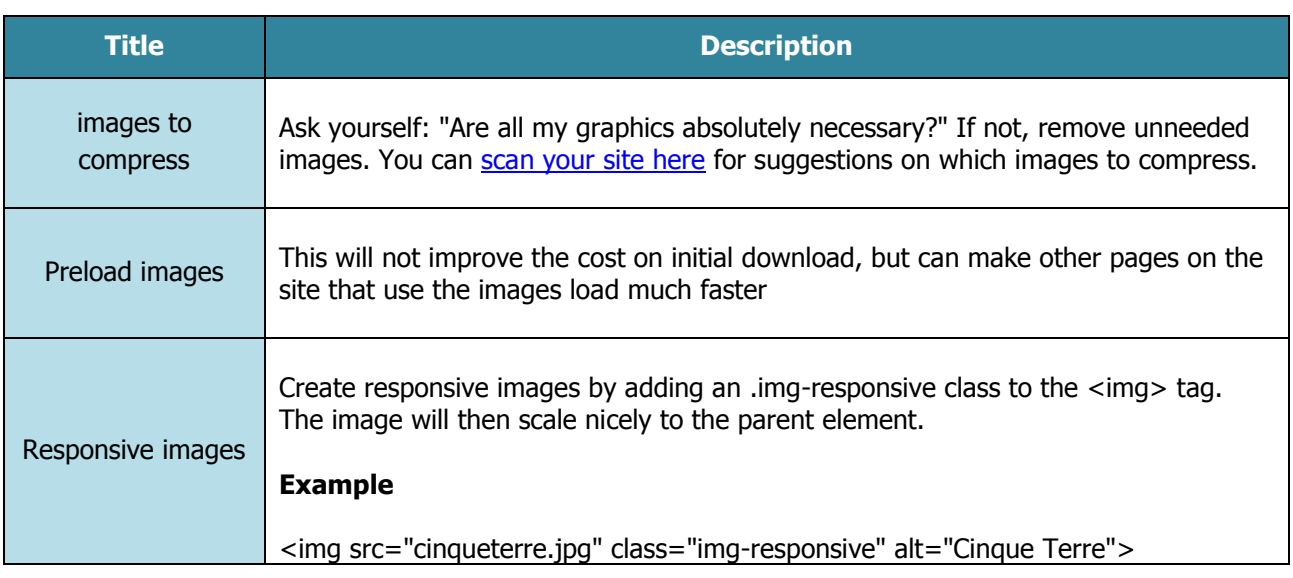

| Alt text        | An image with an alternate text specified:<br>Example<br><img alt="Smiley face" src="smiley.gif"/>                                                                                                    |                                                                                                    |  |
|-----------------|----------------------------------------------------------------------------------------------------|----------------------------------------------------------------------------------------------------|--|
| Image ratio     | Give image width and height<br>Example<br><img alt="Smiley face" height="42" src="smiley.gif" width="42"/>                                                                                                    |                                                                                                    |  |
| Shape of images | The classes below can be used to style any image:<br>.img-rounded - Adds rounded corners to an image (not available in IE8)<br>.img-circle<br>-Shapes the image to a circle (not available in IE8)<br>.img-thumbnail -Shapes the image to a thumbnail |                                                                                                    |  |
|                 | which are made up of combining small images into one larger image<br>such as. All icons which are use in website made up in one image<br>Example                                                                                                    |                                                                                                    |  |
| Sprites Image   | Sprite image<br>Making the Image<br>Sprite                                                                                                    | Css code<br>#home $\{$<br>width: 46px;<br>height: 44px;<br>background: url(img_navsprites.gif) 0 0;<br>}<br>#next $\{$<br>width: 43px;<br>height: 44px;<br>background-position: url(img_navsprites.gif) -91px<br>0;<br>} |  |

Table: 5.1.3 Image rules in HTML

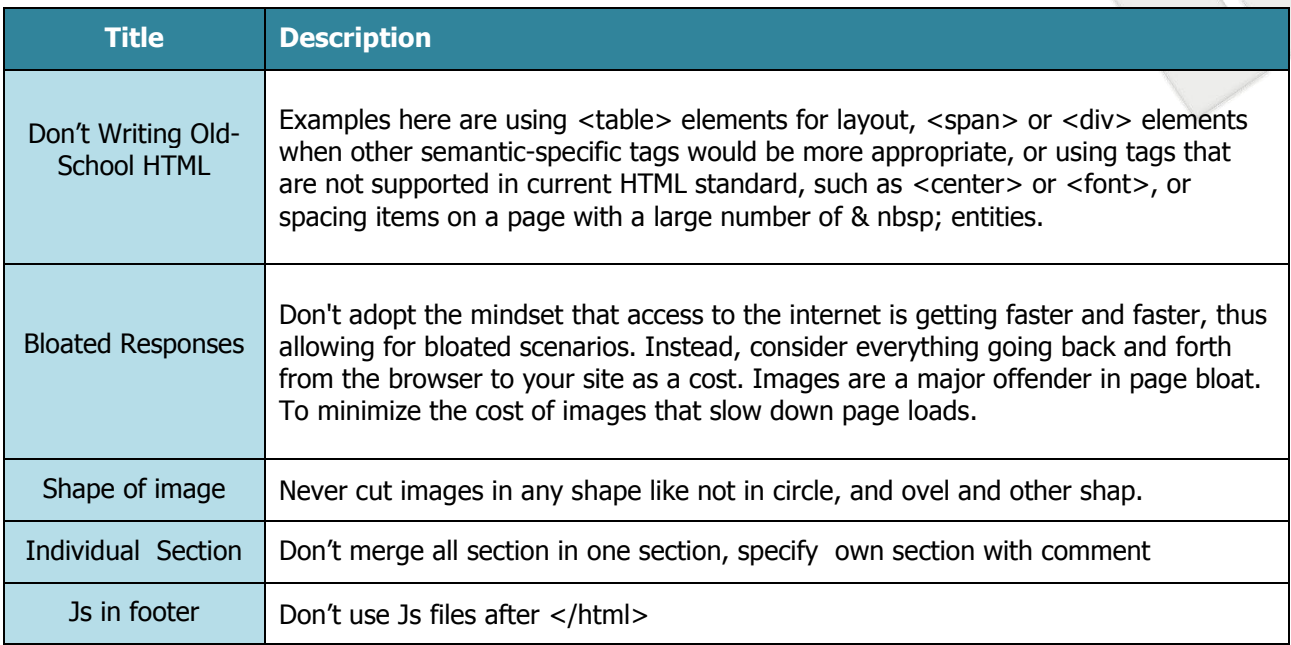

#### Table: 5.1.4 Don't use in HTML

### 5.1.5 Font Specification guideline

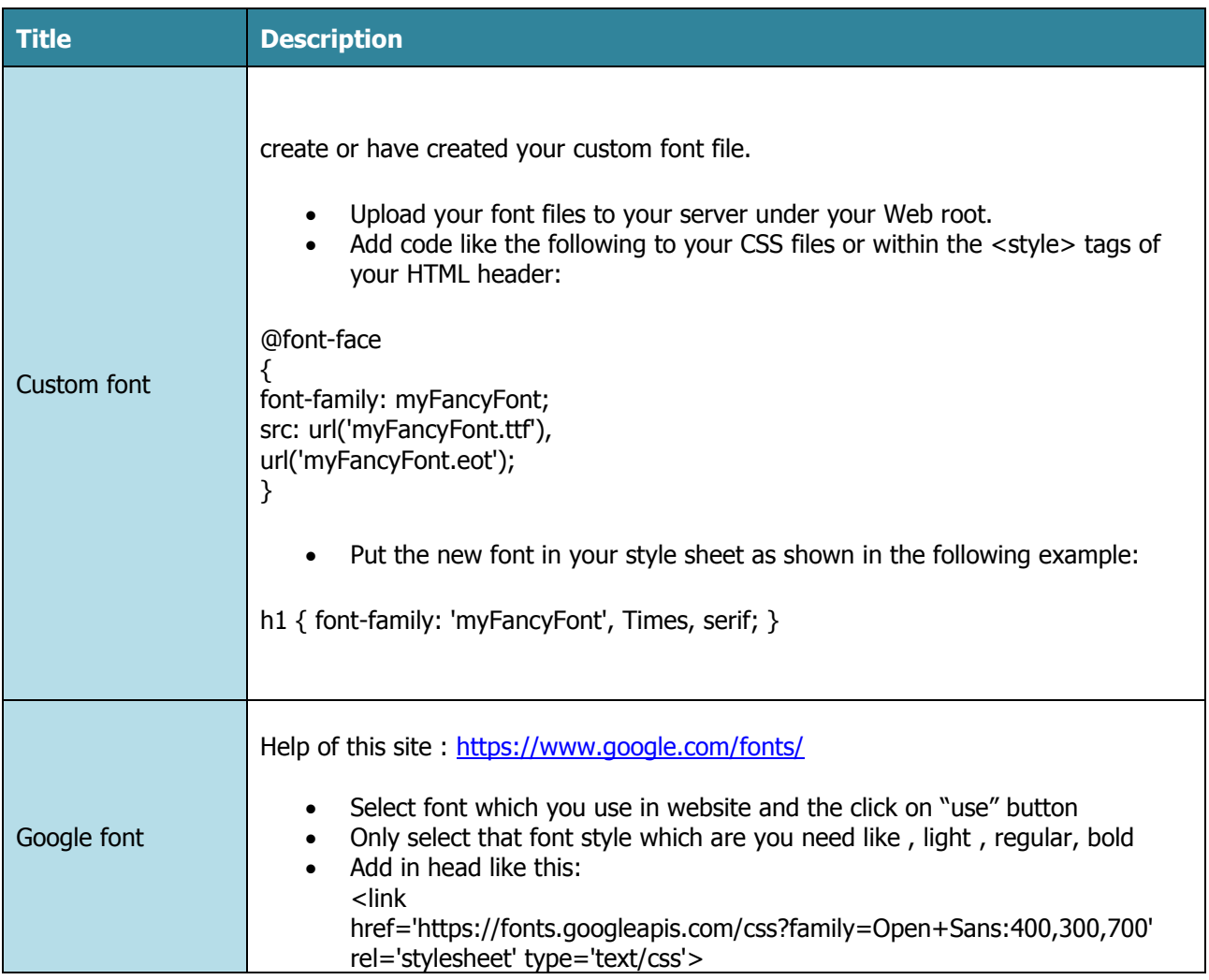

|           | In css file import font like this:<br>$\bullet$<br>@import<br>url(https://fonts.googleapis.com/css?family=Open+Sans:400,300,700);<br>And in css use font in font-family property ex: font-family: 'Open Sans', sans-serif; |
|-----------|----------------------------------------------------------------------------------------------------|
| Shorthand | Syntax<br>font: font-style font-variant font-weight font-size/line-height font-family;<br><b>Use</b><br>body $\{$<br>font: italic small-caps normal 13px/150% Arial, Helvetica, sans-serif;<br>}                           |

Table: 5.1.5 Font specification guideline

# **5.2 CSS Implementation Guidelines**

### **Table of Contents**

A simple table of contents will—in order, naturally—simply provide the name of the section and a brief summary of what it is and does,

#### **Example**

/\*\* \* CONTENTS \* \* SETTINGS \* Global...............Globally-available variables and config. \* \* TOOLS \* Mixins...............Useful mixins. \* \* GENERIC \* Normalize.css........A level playing field. \* Box-sizing...........Better default `box-sizing`. \* \* BASE \* Headings.............H1–H6 styles. \* \* OBJECTS \* Wrappers.............Wrapping and constraining elements. \* \* COMPONENTS \* Page-head............The main page header. \* Page-foot............The main page footer. \* Buttons..............Button elements. \* \* TRUMPS \* Text.................Text helpers. \*/

#### **Anatomy of a Ruleset**

```
[selector] {
     [property]: [value];
     [<--declaration--->]
}
```
5.2.1 Selector

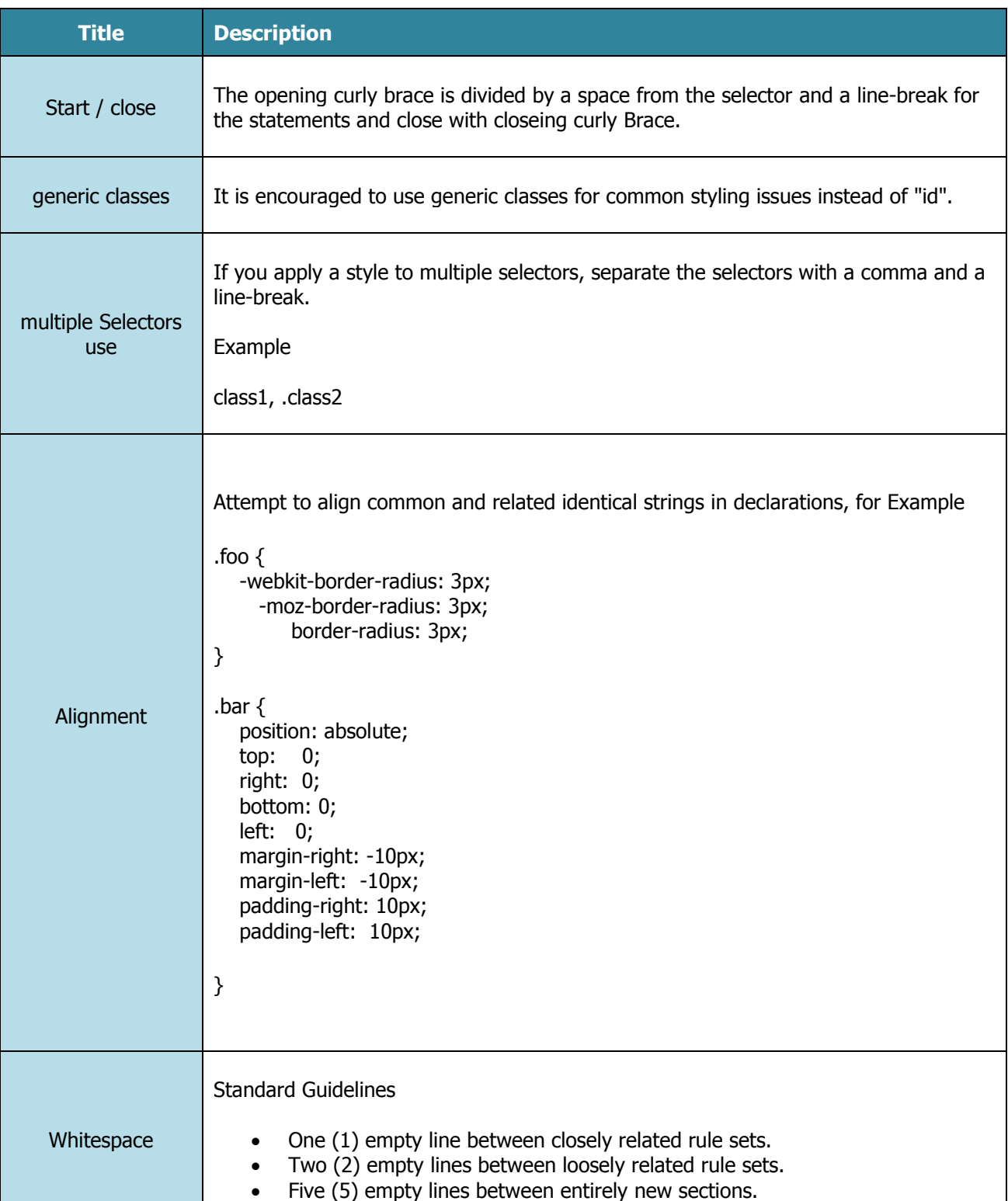

Prepared by INTECH Creative Services Pvt Ltd – September 2015

Table: 5.2.1 Selector

### 5.2.2 Property

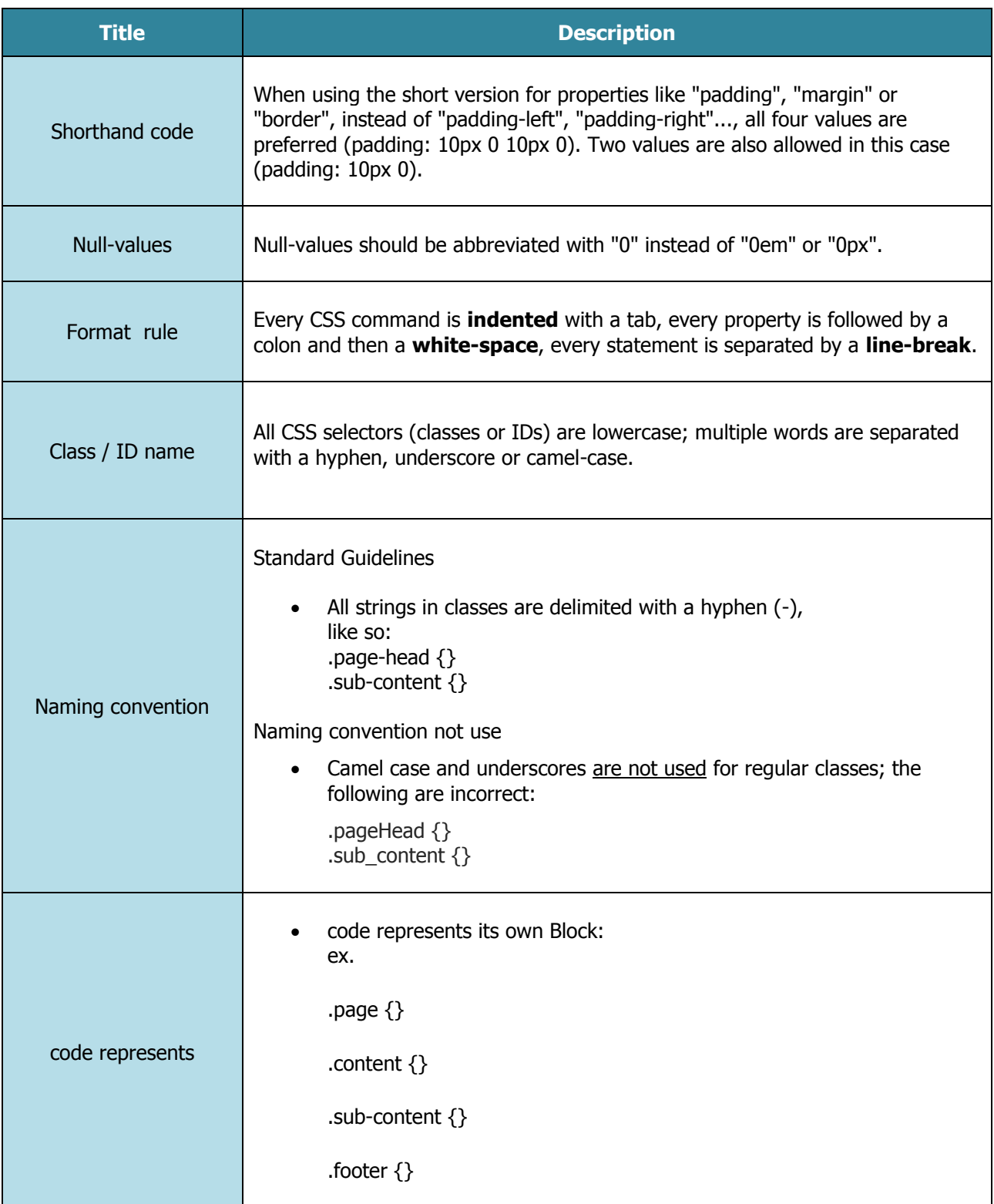

Prepared by INTECH Creative Services Pvt Ltd – September 2015

|                       | .footer_copyright {}                                                                                                    |
|-----------------------|----------------------------------------------------------------------------------------------------|
|                       |                                                                                                    |
|                       | Incorrect notation for this would be:<br>Ex.                                                                                                    |
|                       | .page $\{\}$                                                                                                    |
|                       | .page_content $\{\}$                                                                                                    |
|                       | .page_sub-content {}                                                                                                    |
|                       | .page_footer {}                                                                                                    |
|                       | .page_copyright {}                                                                                                    |
|                       |                                                                                                    |
|                       | A reduced chance of merge conflicts, because each piece of<br>functionality exists on its own line.<br>for example:<br>$\bullet$                           |
| <b>Multi-line CSS</b> | $i$ con $\{$<br>display: inline-block;<br>width: 16px;<br>height: 16px;<br>background-image: url(/img/sprite.svg);<br>}                                    |
|                       | .icon-home { background-position: $0 \quad 0 ;$ }<br>.icon-person { background-position: -16px $0$ ; }<br>.icon-files { background-position: $0 -16px$ ; } |

Table: 5.2.2 Property

### 5.2.3 Value

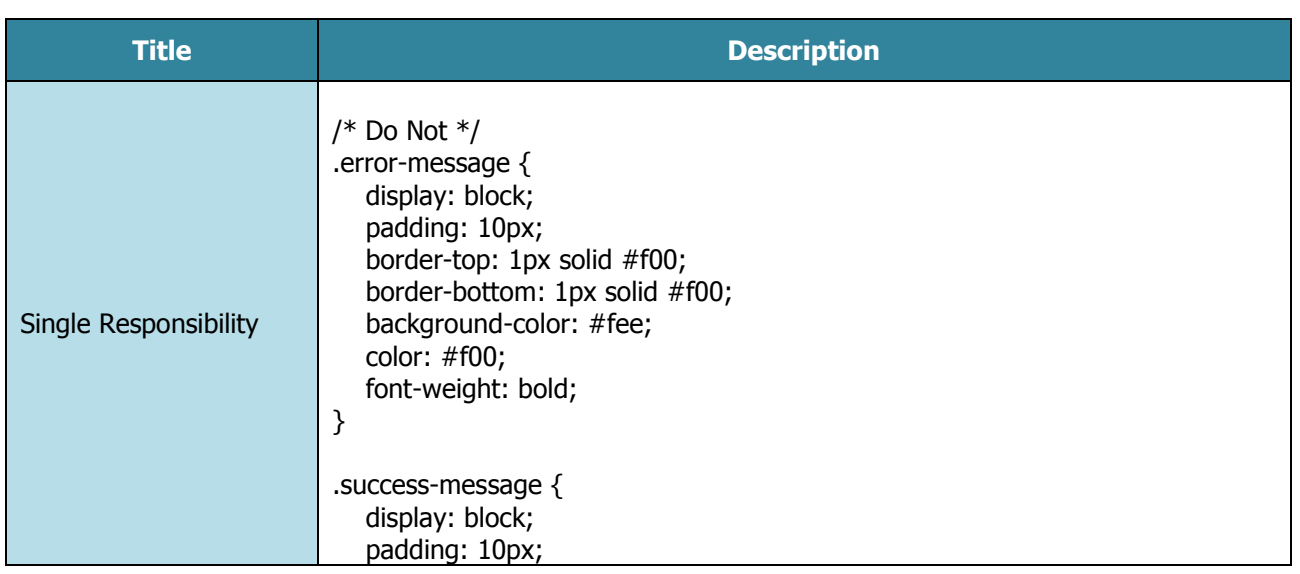

|          | border-top: 1px solid #0f0;<br>border-bottom: 1px solid #0f0;<br>background-color: #efe;<br>color: $#0f0;$<br>font-weight: bold;<br>$\}$      |
|----------|----------------------------------------------------------------------------------------------------|
|          | Use style in individual css class                                                                                                    |
|          | $/*$ Do $*/$<br>box <<br>display: block;<br>padding: 10px;<br>$\}$                                                                            |
|          | .message $\{$<br>border-style: solid;<br>border-width: 1px 0;<br>font-weight: bold;<br>$\}$                                                   |
|          | .message-error {<br>background-color: #fee;<br>color: $#f00;$<br>$\}$                                                                         |
|          | .message-success {<br>background-color: #efe;<br>color: $#0f0;$<br>$\}$                                                                       |
| Prefixes | CSS features created specifically for a browser, be cautious as to how you will<br>approach vendor prefixes such as -webkit-, -moz-, or -ms-. |

Table: 5.2.3 Value

### 5.2.4 Comments in CSS

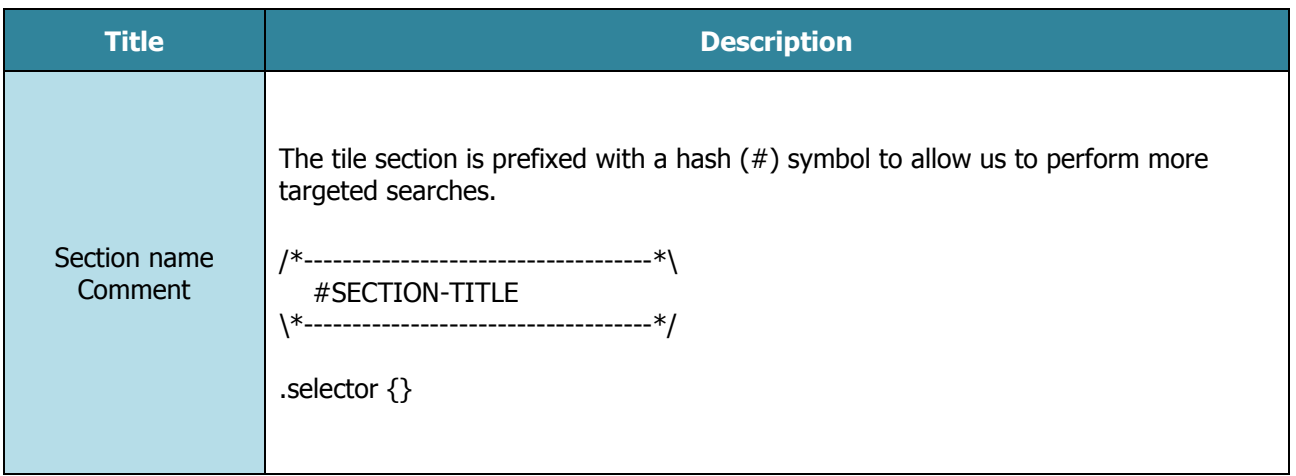

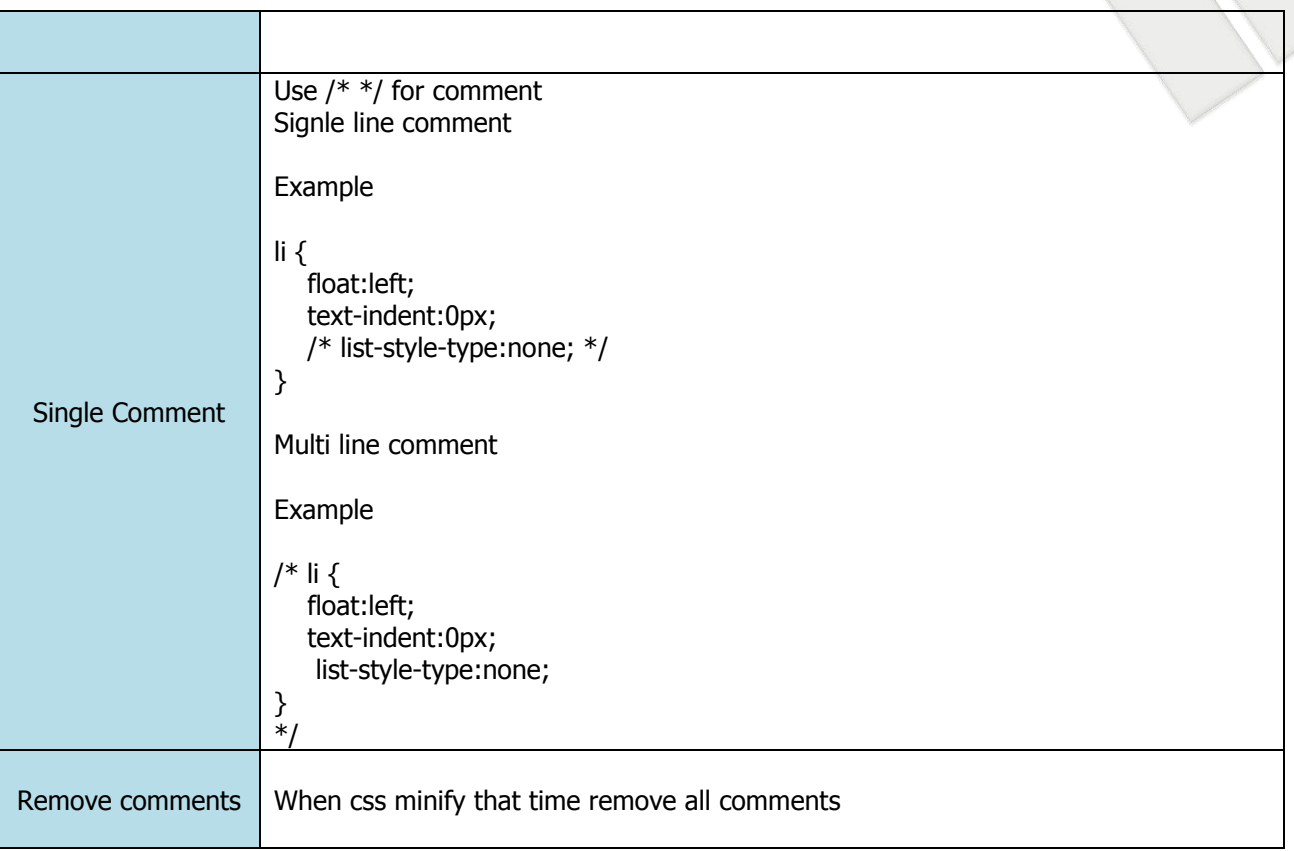

#### Table: 5.2.4 Comments in css

### **5.3 JavaScript Implementation Guidelines**

JavaScript is most commonly used as a client side, interpreted, object oriented, high level scripting language. This means that JavaScript code is written into an HTML page. When a user requests and HTML page with JavaScript in it, the script is sent to the browser and it's up to the browser to do some-thing with it. JavaScript is easy to learn.

It is most popular programming language in the world. It can be included on web page to make them more interactive. We can use it to check or modify the contents of forms, change images, open new windows and write dynamic page content. We can even use it with CSS to make DHTML (Dynamic Hypertext Markup Language).

This style guide is a list of dos and don'ts for JavaScript programs.

### 5.3.1 Standard Guidelines

#### **5.3.1.1 Embedded JavaScript**

JavaScript code should not be embedded in HTML files unless the code is specific to a single session. Code in HTML adds significantly to page weight with no opportunity for mitigation by caching and compression.

Example of Embed JavaScript into HTML

#### **Filename: js\_example.html**

```
1
2
3
   <!DOCTYPE html>
   <html>
           <head>
```
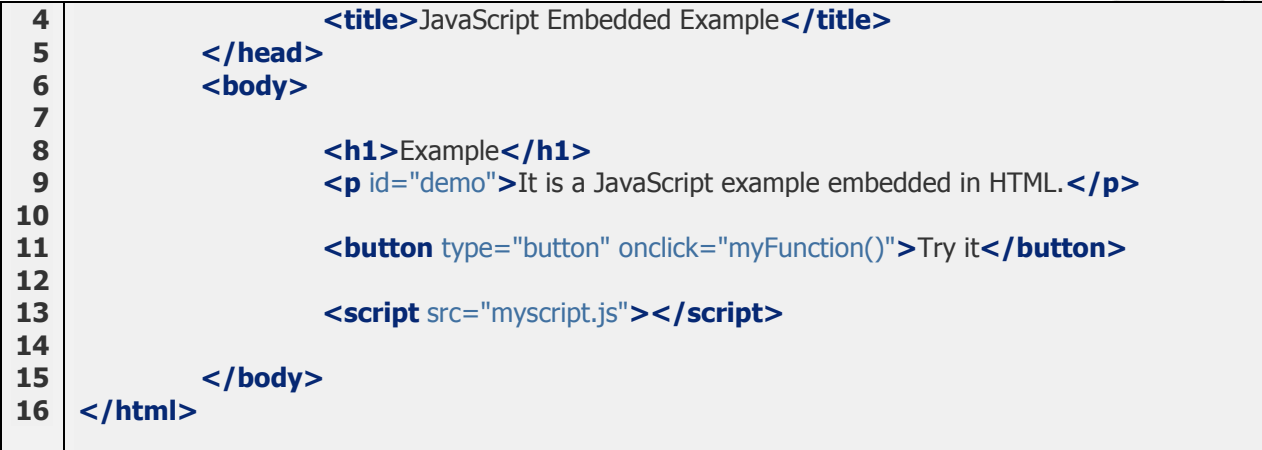

#### **Filename: myscript.js**

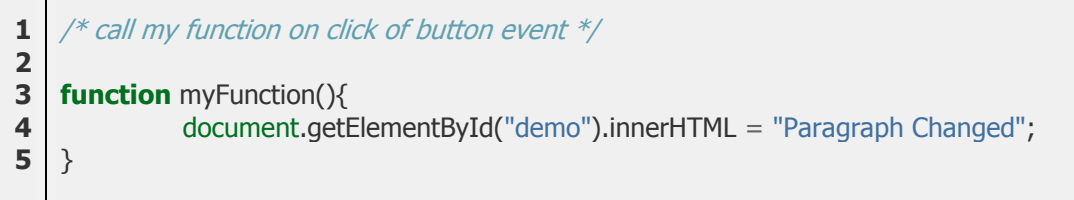

#### **5.3.1.2 No Inline Js**

Never used inline JavaScript. Define it in separate file. So user can manage and read. It is easy to access

#### **Example**

<script src=filename.js> tags should be placed as late in the body as possible.

This reduces the effects of delays imposed by script loading on other page components. There is no need to use the language or type attributes. It is the server, not the script tag, which determines the MIME type. 5.3.2 Language Rules Guidelines

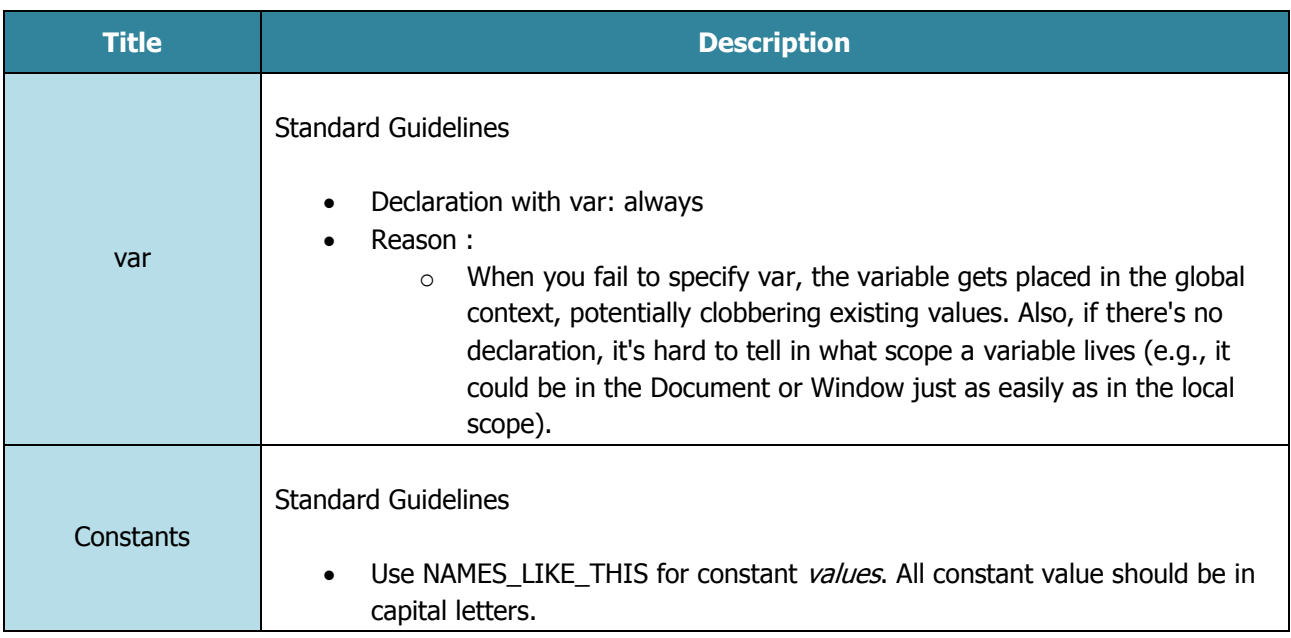

Prepared by INTECH Creative Services Pvt Ltd – September 2015

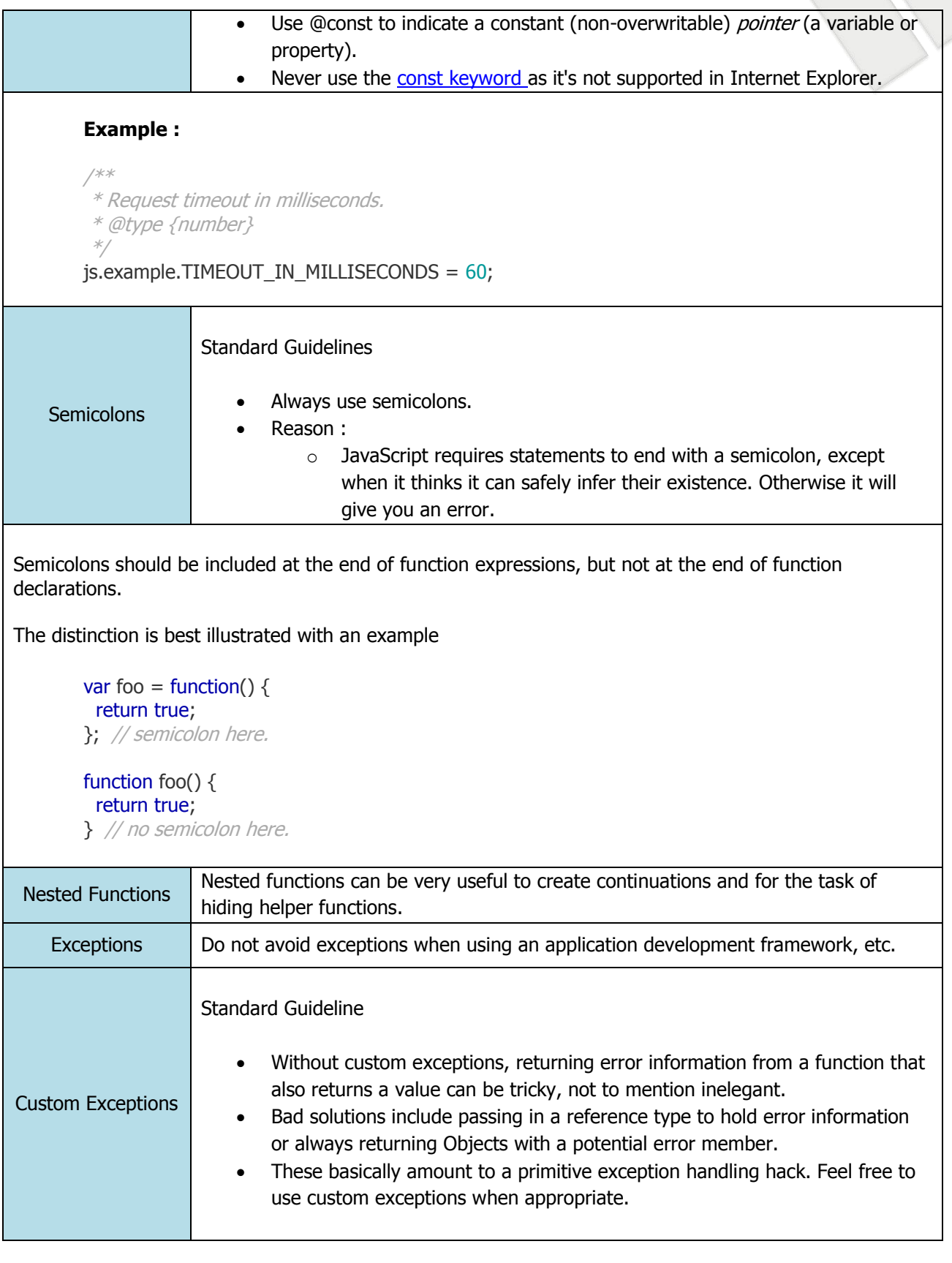

Table: 5.3.2 Language rules Guidelines

Prepared by INTECH Creative Services Pvt Ltd – September 2015

| <b>Title</b>                        | <b>Description</b>                                                                                                    |
|-------------------------------------|----------------------------------------------------------------------------------------------------|
|                                     | <b>Standard Guideline</b><br>In general use, function name, variable name, class name, method name<br>$\bullet$<br>and namespace should be like below :<br>FunctionNamesLikeThis<br>$\circ$<br>File name should be like below:<br>$\bullet$<br>filenamelikethis.js<br>$\circ$<br>Constant values should be like below:<br>$\bullet$<br>CONSTANT_VALUES_LIKE_THIS<br>$\circ$                              |
| Properties and<br>methods           | <b>Standard Guideline</b><br>Private properties and methods should be named with a trailing underscore.<br>$\bullet$<br>Protected properties and methods should be named without a trailing<br>$\bullet$<br>underscore (like public ones).                                                                                                    |
| Method and<br>function<br>parameter | <b>Standard Guideline</b><br>Optional function arguments start with opt.<br>$\bullet$<br>Functions that take a variable number of arguments should have the last<br>$\bullet$<br>argument named var args.<br>Optional and variable arguments can also be specified in @param<br>$\bullet$<br>annotations. Although either convention is acceptable to the compiler, using<br>both together is preferred. |
| <b>Accessor functions</b>           | <b>Standard Guideline</b><br>Getters and setters methods are not required. However if we are used, then<br>getters must be named getFoo() and setters must be named setFoo(value).<br>For Boolean getters better to use isFoo().                                                                                                    |

Table: 5.3.3.1 Naming Convention

#### **5.3.3.2 Code formatting**

Code format should be proper for function, methods and variable or array define in code.

#### **Curly Braces**

Because of implicit semicolon insertion, always start your curly braces on the same line as wherever they are opening.

#### **Example**

if (something) {

 // ... } else { // ... }

#### **Array and Object Initializers**

Single-line array and object initializers are allowed when they fit on a line:

#### **Example**

var arr =  $[1, 2, 3]$ ; // No space after  $[$  or before  $]$ . var obj =  $\{a: 1, b: 2, c: 3\}$ ; // No space after  $\{$  or before  $\}$ .

Multiline array initializers and object initializers are indented 2 spaces, with the braces on their own line, just like blocks.

#### **Example**

```
// Object initializer.
var inset = {
  top: 10,
  right: 20,
  bottom: 15,
  left: 12
};
// Array initializer.
this.rows = [
  '"Slartibartfast" <fjordmaster@magrathea.com>',
  '"Zaphod Beeblebrox" <theprez@universe.gov>',
  '"Ford Prefect" <ford@theguide.com>',
  '"Arthur Dent" <has.no.tea@gmail.com>',
  '"Marvin the Paranoid Android" <marv@googlemail.com>',
  'the.mice@magrathea.com'
];
```
#### **5.3.3.3 Code Indentation**

- Always use 4 spaces for indentation of code blocks:
- Do not use tabs (tabulators) for indentation. Different editors interpret tabs differently.

#### **5.3.3.4 Line Length**

Avoid lines longer than 80 characters.

- When a statement will not fit on a single line, it may be necessary to break it.
- Place the break after an operator, ideally after a comma.
- A break after an operator decreases the likelihood that a copy-paste error will be masked by semicolon insertion. The next line should be indented 8 spaces.

#### **Example**

#### **5.3.3.5 Comments**

Be generous with comments.

- It is useful to leave information that will be read at a later time by people (possibly yourself) who will need to understand what you have done.
- The comments should be well-written and clear, just like the code they are annotating. An occasional nugget of humour might be appreciated.
- It is important that comments be kept up-to-date. Erroneous comments can make programs even harder to read and understand.
- Make comments meaningful. Focus on what is not immediately visible. Don't waste the reader's time with stuff like
	- $\circ$  i = 0; // Set i to zero.

Generally use line comments. Save block comments for formal documentation.

#### **Example**

```
/**
 * A JSDoc comment should begin with a slash and 2 asterisks.
* Inline tags should be enclosed in braces like {@code this}.
 * @desc Block tags should always start on their own line.
*/
```
#### **Tags Specifications**

@author: Define author of a file or an owner of test, only used to overview of file comments. @desc : Define description of method, property and functions used. @param: Define parameter used in functions and methods.

#### **5.3.3.6 Whitespace**

Blank lines improve readability by setting off sections of code that are logically related.

Blank spaces should be used in the following circumstances:

- A keyword followed by ( (left parenthesis) should be separated by a space.
	- $\circ$  while (true) {
- A blank space should not be used between a function value and its ( (left parenthesis). This helps to distinguish between keywords and function invocations.
- All binary operators except . (period) and ( (left parenthesis) and [ (left bracket) should be separated from their operands by a space.
- No space should separate a unary operator and its operand except when the operator is a word such as typeof.
- Each ; (semicolon) in the control part of a for statement should be followed with a space.
- Whitespace should follow every , (comma).

#### 5.3.4 Coding Rules

#### **5.3.4.1 Selectors**

Selector allows you to select and manipulate HTML elements in JavaScript or jQuery

- Use ID selector whenever possible. It is faster in use because they are handled using document.getElementById().
- When use Class selectors, don't use the element type in your selector.

#### **Example**

- var \$products = \$("div.products"); // SLOW
- var  $\text{sproducts} = \frac{\epsilon}{\epsilon}$ ".products"); // FAST
- Be specific on the right side of your selector, and less specific on the left.

#### **Example**

- // Unoptimized \$("div.data .gonzalez");
- // Optimized \$(".data td.gonzalez");
- Avoid Excessive Specificity

#### **Example**

- \$(".data table.attendees td.gonzalez");
- // Better: Drop the middle if possible.
- \$(".data td.gonzalez");
- Avoid Universal Selectors.

#### **Example**

- $$('div.contrib)$ ; // BAD
- \$('div.container').children(); // BETTER

#### **5.3.4.2 Events**

Event methods trigger or attach a function to an event handler for the selected elements.

- Use only one Document Ready handler per page. It makes it easier to debug or keep track of the behaviour view.
- DO NOT use anonymous function to attach events. Anonymous functions are difficult to debug, test, reuse or maintain.

#### **Example**

//DO NOT USE

 $\bullet$   $\sharp$ ("#myLink").on("click", function(){...});

//USE

- function myLinkClickHandler(){...} \$("#myLink").on("click", myLinkClickHandler);
- When possible, use custom namespace for events. It's easier to unbind the exact event that you attached without affecting other events bound to the DOM element.

#### **Example**

- \$("#myLink").on("click.mySpecialClick", myEventHandler); // GOOD
- // Later on, it's easier to unbind just your click event \$("#myLink").unbind("click.mySpecialClick");

#### **5.3.4.3 Ajax**

Ajax is the art of exchanging data with a server, and update parts of a web page – without reloading the whole page.

- Avid using *.getJson()* or .*get()*, Simply use the  $\frac{2}{3}$ .*ajax()* as that's what gets called internally.
- DO NOT put request parameters in the URL, send them using data object setting.

#### **Example**

**.** // Less readable...

```
$.ajax({
     url: "something.php?param1=test1&param2=test2",
      ....
   });
■ // More readable...
   $.ajax({
      url: "something.php",
      data: { param1: test1, param2: test2 }
   });
```
Try to specify the data Type setting so it's easier to know what kind of data you are working with.

#### **5.3.4.4 Chaining**

JQuery or \$ returns itself (an object) which allows the chaining.

Use chaining as an alternative to variable caching and multiple selector calls.

#### **Example**

- \$("#myDiv").addClass("error").show();
- Whenever the chain grows over 3 links or gets complicated because of event assignment, use appropriate line breaks and indentation to make the code readbale.

#### **Example**

 $\bullet$  \$("#myLink") .addClass("bold") .on("click", myClickHandler) .on("mouseover", myMouseOverHandler) .show();

#### **5.3.4.5 Miscellaneous**

Some common things need to be take care while create JavaScript or jQuery program.

Use Object literals for parameters.

#### **Example**

- \$myLink.attr("href", "#").attr("title", "my link").attr("rel", "external"); // BAD, 3 calls to attr()
	- // GOOD, only 1 call to attr() \$myLink.attr({ href: "#",
		- title: "my link",
		- rel: "external"
	- });
- Do not mix css with jQuery.

#### **Example**

- \$("#mydiv").css({'color':red, 'font-weight':'bold'}); // BAD
	- .error { color: red; font-weight: bold;  $\frac{1}{16}$  GOOD
- $\bullet$  \$("#mydiv").addClass("error");  $\frac{1}{1600}$

 Do not use Deprecated Methods. It is always important to keep an eye on deprecated methods for each new version and try to avoid using them

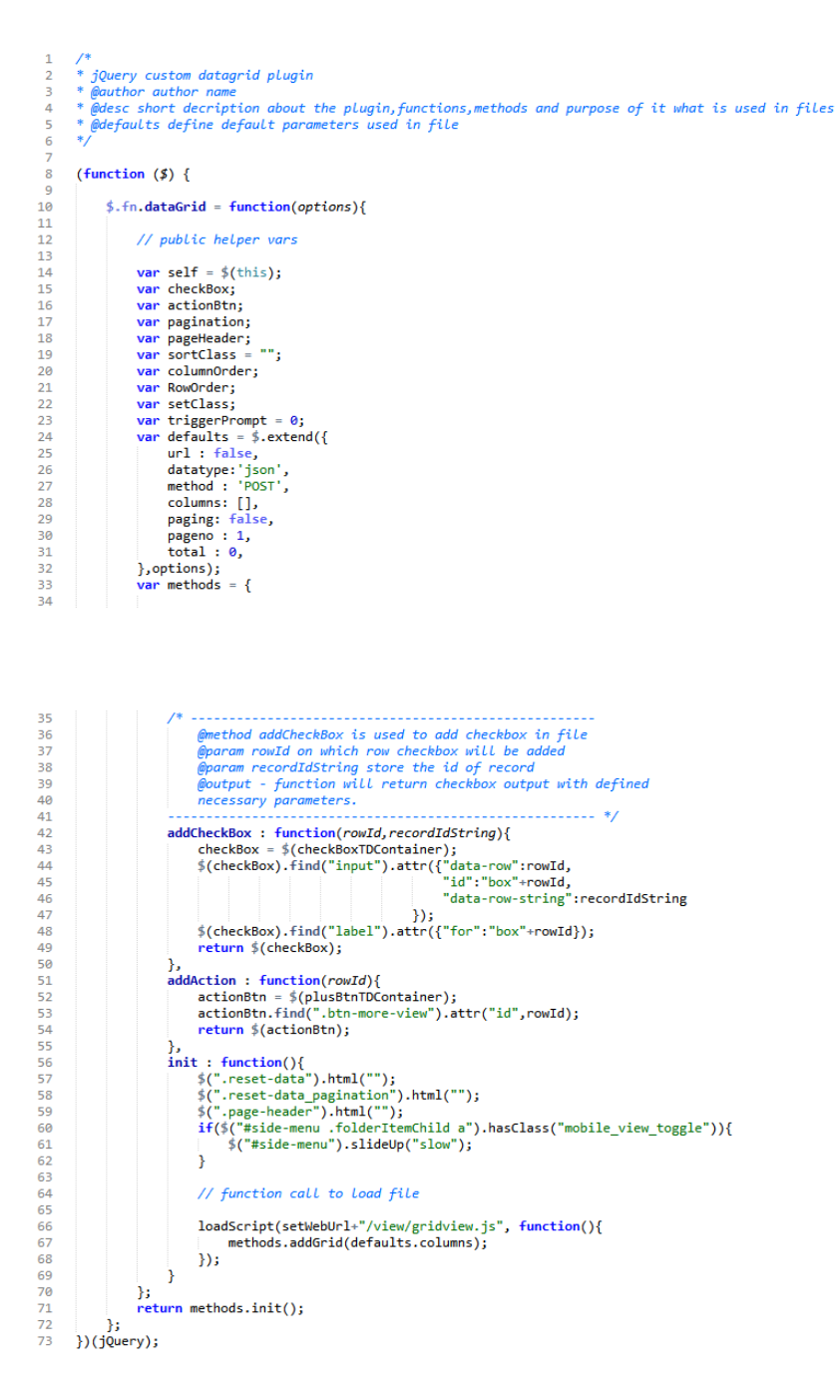

#### **Example code**

http://design.iprojectlab.com/zara/javascript\_sample.js

# **6 BOOTSTRAP**

- Download Source code website on http://getbootstrap.com
- Must be include bootstrap.min.css and bootstrap.min.css and jquery.min.js
- $\bullet$  Must be include meta for responsive in device  $-$
- <meta name="viewport" content="width=device-width, initial-scale=1, maximum-scale=1, user-scalable=no">
- $\bullet$  <!--[if It IE 9]> <scriptsrc="https://oss.maxcdn.com/html5shiv/3.7.2/html5shiv.min.js"></script><script src="https://oss.maxcdn.com/respond/1.4.2/respond.min.js"></script> <![endif]-->
- Rows must be placed within a **.container** (fixed-width) or **.container-fluid** (full-width) for proper alignment and padding.
- Use .**rows** to create horizontal groups of columns.
- Content should be placed within columns, and only columns may be immediate children of rows.
- Predefined grid classes like **.row** and **.col-xs-4** are available for quickly making grid layouts. Less mixings can also be used for more semantic layouts.
- Columns create gutters (gaps between column content) via padding. That padding is offset in rows for the first and last column via negative margin on **.rows**.
- The negative margin is why the examples below are outdented. It's so that content within grid columns is lined upmwith non-grid content.
- Grid columns are created by specifying the number of twelve available columns you wish to span. For example, three equal columns would use three .col-xs-4.
- If more than 12 columns are placed within a single row, each group of extra columns will, as one unit, wrap onto a new line.
- Grid classes apply to devices with screen widths greater than or equal to the breakpoint sizes, and override grid classes targeted at smaller devices. Therefore, e.g. applying any .col-md-\* class to an element will not only affect its styling on medium devices but also on large devices if a .col-lg-\* class is not present.

# **6.1 Version migration**

Follow version update specification guidelines as per site: http://getbootstrap.com/migration/ CSS migration

- Check major classes changes shows the style changes between last version and update version
- Whats new in updated version added new elements and changed some existing ones
- Whats removed- elements have been dropped or changed in last version and update version

#### JS Migration

Just replace js files.

### **6.2 Grid**

.col-\*-12 { width: 100%; } .col-\*-11 { width: 91.66666667%; } .col-\*-10 { width: 83.33333333%; } .col-\*-9 { width: 75%; } .col-\*-8 { width: 66.66666667%; } .col-\*-7 { width: 58.33333333%; }

.col-\*-6 { width: 50%; } .col-\*-5 { width: 41.66666667%; } .col-\*-4 { width: 33.33333333%; } .col-\*-3 { width: 25%; } .col-\*-2 { width: 16.66666667%; } .col-\*-1 { width: 8.33333333%; }

#### 6.2.1 Three equal columns

Get three equal-width columns **starting at desktops and scaling to large desktops**. On mobile devices, tablets and below, the columns will automatically stack.

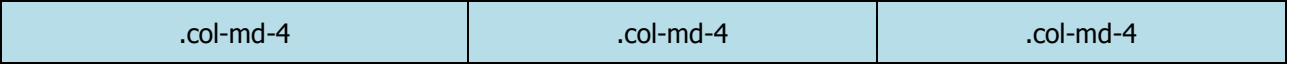

### 6.2.2 Three unequal columns

Get three columns **starting at desktops and scaling to large desktops** of various widths. Remember, grid columns should add up to twelve for a single horizontal block. More than that, and columns start stacking no matter the viewport.

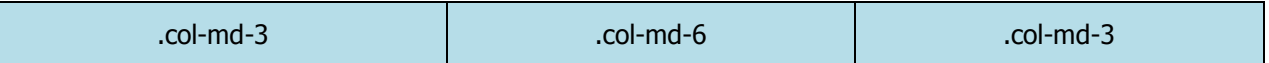

#### 6.2.3 Two columns

Get two columns **starting at desktops and scaling to large desktops**.

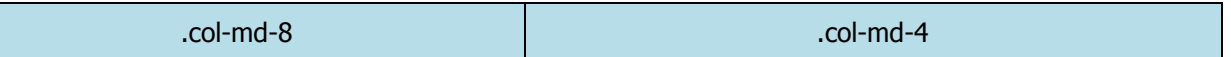

#### 6.2.4 Full width, single column

No grid classes are necessary for full-width elements.

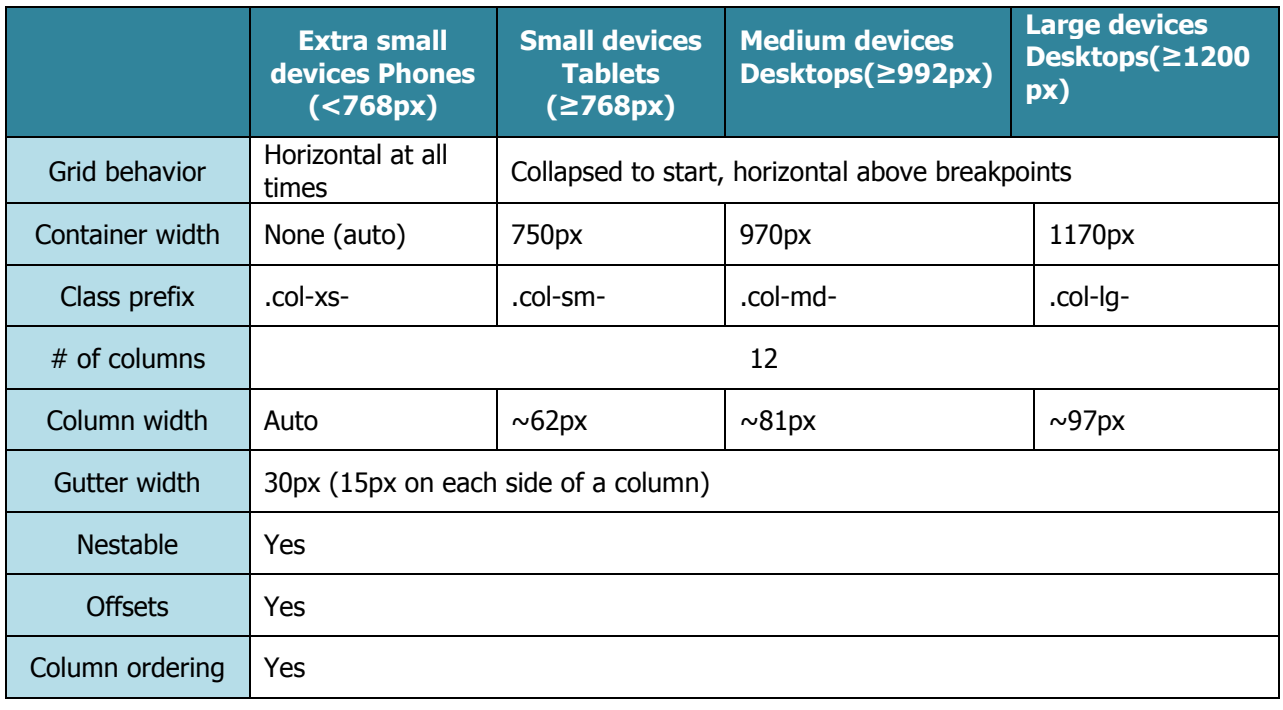

Table: 6.2.4 Full width, single column

6.2.5 Grid – Mixed: mobile, tablet, and desktop

Build on the previous example by creating even more dynamic and powerful layouts with tablet .col-sm-\* classes.

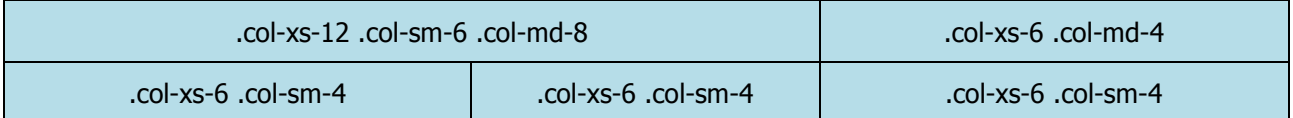

<div class="row">

```
<div class="col-xs-12 col-sm-6 col-md-8">.col-xs-12 .col-sm-6 .col-md-8</div>
        <div class="col-xs-6 col-md-4">.col-xs-6 .col-md-4</div>
</div><div class="row">
        <div class="col-xs-6 col-sm-4">.col-xs-6 .col-sm-4</div>
        <div class="col-xs-6 col-sm-4">.col-xs-6 .col-sm-4</div>
        <!-- Optional: clear the XS cols if their content doesn't match in height -->
        <div class="clearfix visible-xs-block"></div>
        <div class="col-xs-6 col-sm-4">.col-xs-6 .col-sm-4</div>
</div>
```
#### 6.2.6 Helper Classes

#### **6.2.6.1 Clear fix**

Normally used to clear floats, adding this class to any column will make it shift to a new row automatically, to help you correct problems that occur with uneven column heights.

#### **6.2.6.2 Offsetting columns**

You don't have to occupy all 12 of the virtual columns. You can use offset classes like .col-xs-offset-\* or .colmd-offset-\* to leave a particular number of virtual Bootstrap columns to the left of any column (kind of like invisible place holders).

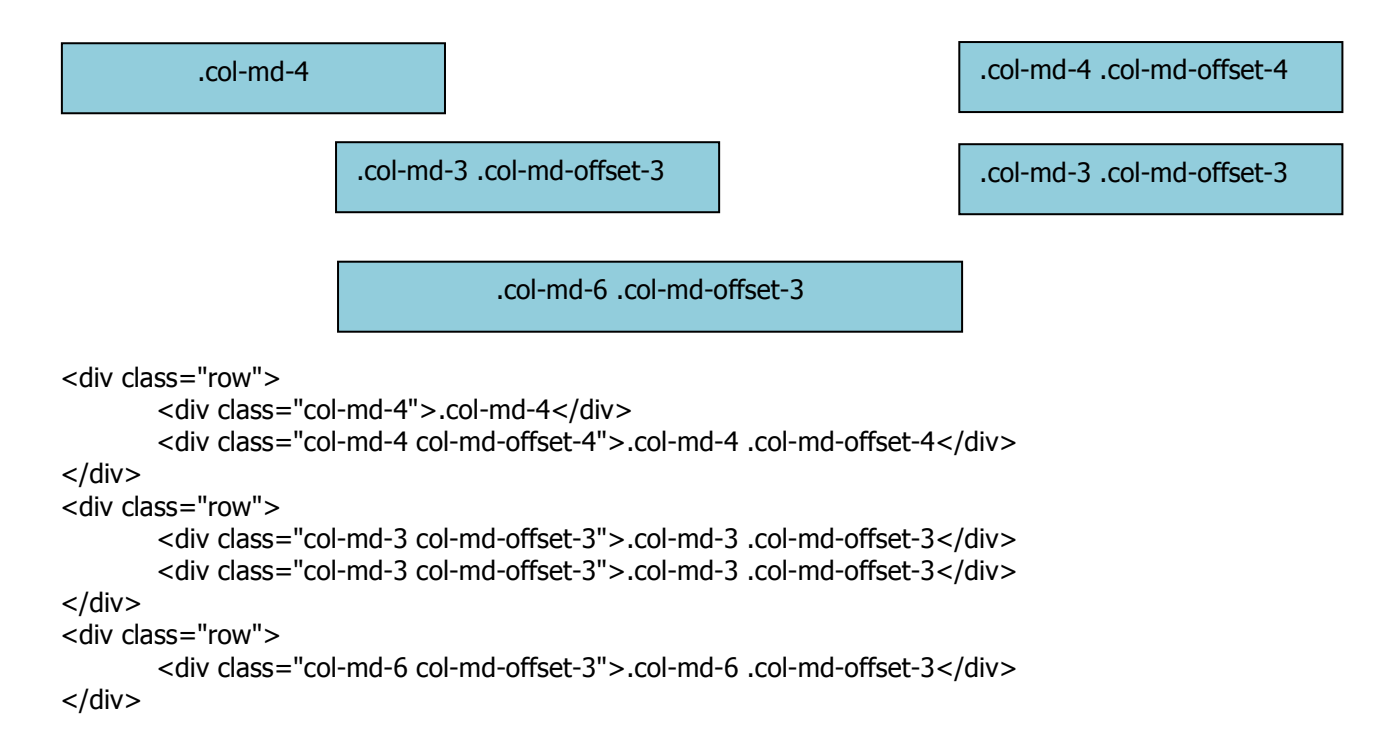

#### **6.2.6.3 Reordering**

Use classes like .col-md-push-\* and .col-md-pull-\* to shift a column to the right or left, respectively

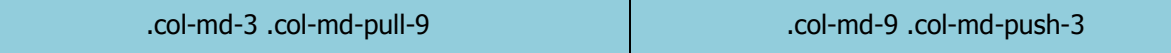

<div class="row">

<div class="col-md-9 col-md-push-3">.col-md-9 .col-md-push-3</div> <div class="col-md-3 col-md-pull-9">.col-md-3 .col-md-pull-9</div>

 $<$ /div $>$ 

.

## **6.3 Forms**

6.3.1 Basic example

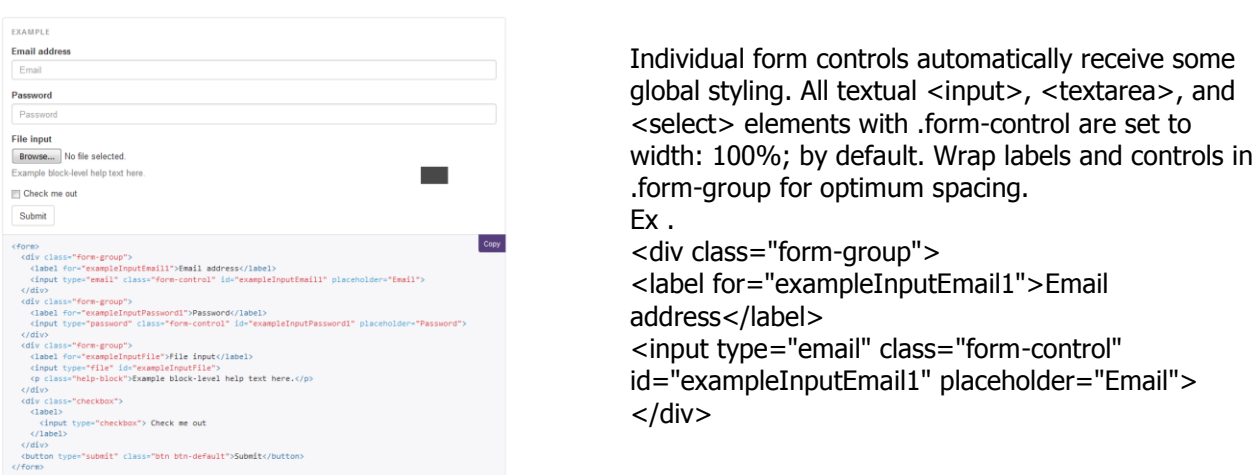

### 6.3.2 Inline form

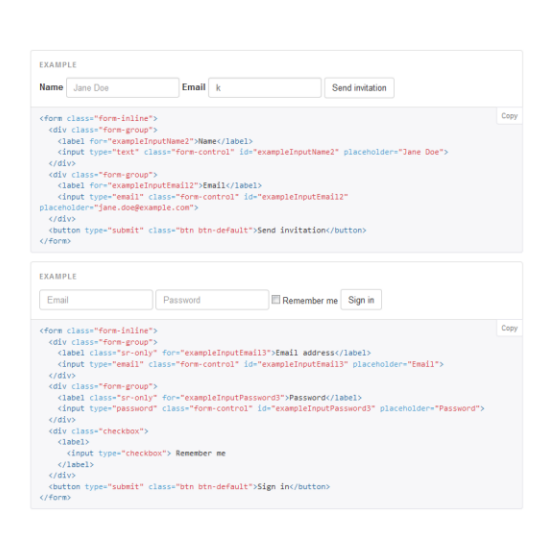

#### Add .form-inline to your form (which doesn't have to be a <form>) for left-aligned and inline-block controls. **This only applies to forms within viewports that are at least 768px wide.**

#### **Always add labels**

Screen readers will have trouble with your forms if you don't include a label for every input. For these inline forms, you can hide the labels using the .sr-only class. There are further alternative methods of providing a label for assistive technologies, such as the aria-label, arialabelledby or title attribute. If none of these is present, screen readers may resort to using the placeholder attribute, if present, but note that use of placeholder as a replacement for other labelling methods is not advised. Ex .

<form class="form-inline">

<div class="form-group">

<label for="exampleInputName2">Name</label> <input type="text" class="form-control"

id="exampleInputName2" placeholder="Jane Doe">  $<$ /div $>$ 

Page **31** of **35** <button type="submit" class="btnbtn-default">Send invitation</button>

</form>

# **6.4 Supported controls**

Most common form control, text-based input fields. Includes support for all HTML5 types: text, password, datetime, datetime-local, date, month, time, week, number, email, url, search, tel, and color.

### **6.5 Bootstrap media queries**

/\* Large Devices, Wide Screens \*/ @media only screen and (max-width : 1200px) {…} /\* Medium Devices, Desktops \*/ @media only screen and (max-width : 992px) {…} /\* Small Devices, Tablets \*/ @media only screen and (max-width : 768px) {…} /\* Extra Small Devices, Phones \*/ @media only screen and (max-width : 480px) {…} /\* Custom, iPhone Retina \*/ @media only screen and (max-width : 320px) {…}

### **6.6 Things don't in bootstrap**

- Do **not** modify the bootstrap.css file.
- Bootstrap scale up to 12 columns so never take column out of 12 columns.
- Bootstrap offer everything so don't use other element like responsive menu , slider
- Don't take header, navigation in div use that's html5 tags like <header>, <nav> etc..

# **7 BUSINESS CASES**

A business case is an argument, usually documented, that is intended to convince a decision maker to approve some kind of action. The document itself sometimes referred to as a business case.

For more complex issues, a business case should be presented in a carefully constructed document. A business case document should examine benefits and risks involved with both taking the action and, conversely, not taking the action. The conclusions should be compelling arguments for implementation.

A well-crafted business case explores all feasible approaches to a given problem and enables business owners to select the option that best serves the organizations.

## **7.1 UI Validation**

Validation is the process of checking data against a standard or requirement.

There will be two types of validations. Custom JavaScript library will be used to validate both the validations.

#### **7.1.1.1 Validation Types**

#### **i) Client side validation**

This validation is performed by a web browser, before input is sent to a web server. In this, validation we can provide better user experience by responding quickly at the browser level. Client side validation does not require a round trip to the server, so network traffic which will help our server perform better.

#### **For example,**

 $\circ$  If user leaved mandatory field blank then it will show an error like "Please fill required field." Another example is about email id if user fill wrong email id format then it will give an error message like "Please enter valid email address". Same for other input field as per standard validation rules.

#### **ii) Server Side Validation**

In Server side validation, the input submitted by the user is being sent to the server and validated using one of server side scripting such as PHP, Java, etc. After the validation process on server side, the feedback is sent to the client back by a new dynamically generated web page.

#### **For example,**

 $\circ$  If user stored email address in database like abc@gmail.com and he is trying to login with wrong email address like abcc@qmail.com then input value go to the server using ajax and check whether entered details are correct or not. In this case, it will return false and gives a valid error message like "Email Address does not exist".

# **7.2 Form Controls**

HTML forms are used to control user input. It contains form elements. Form elements are different types of input elements, checkbox and radio buttons, submit and reset buttons and more. User will input data with respect of form elements. We can submit data to the server using ajax or form submit events to the server.

#### **7.2.1.1 Form Types**

There are two ways we can manage forms.

#### **i) Static HTML Forms**

Form fields will be written with in HTML itself and access of fields will be specific on user roles. We can use numerous types of HTML form fields like input, textarea, dropdown, buttons etc. Each and every form input contains text, values and other necessary form attributes.

#### **ii) Dynamic Form Control Management**

- Form data will be managed dynamically in form of JSON array. Dynamic Form will be generated using jQuery ajax success method as per form input field types in HTML.

#### **For Example,**

```
{
    "data":[
        {
           "name":"Container",
           "type":"inputbox",
           "validataion":"",
           "custom":"",
           "values":""
        },
        {
           "name":"Consult Person",
           "type":"inputbox",
           "validataion":"",
           "custom":"",
           "values":""
        }
    ]
}
```
# **7.3 Wizard Process**

Good Design is not just about making your website beautiful; it's also about being user-friendly. One of the most common tools for a user-friendly website is the Wizard. Using Wizard user can be able to update information as per his convenient time and way. He just need to start fill data step by step and click on save and next. In case browser will be closed his data will be stored into server and when he comes back he will directly able to jump on that wizard window where he left to enter the details.

Wizards are easy for both user and the developer. We can also add validations, images, graphical buttons and any number of other finishing touches to make our wizard even better.

There are four general makeup to create any type of wizard.

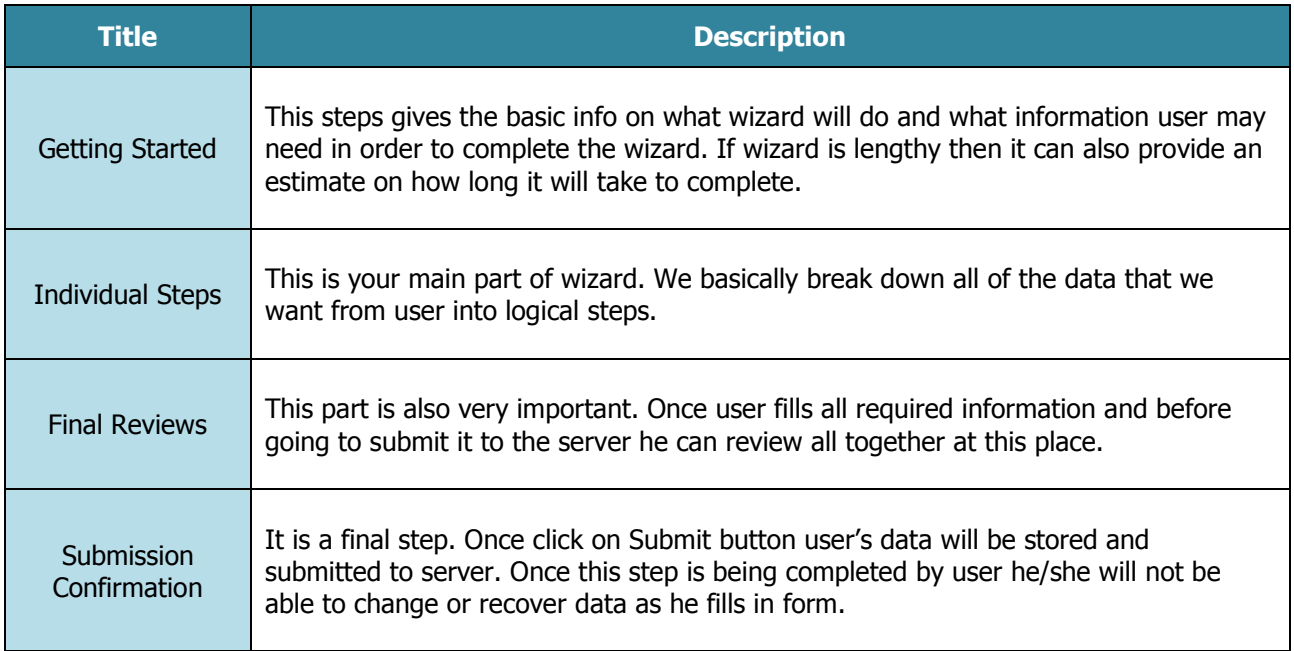

# **7.4 Logging and Error Handling**

### **7.5 Locale and Internationalization**